# **ONE DAY WORKSHOP IMPLEMENTING CISCO IPv6 NETWORKS UNTUK GURU SMK TKJ SE-NTB**

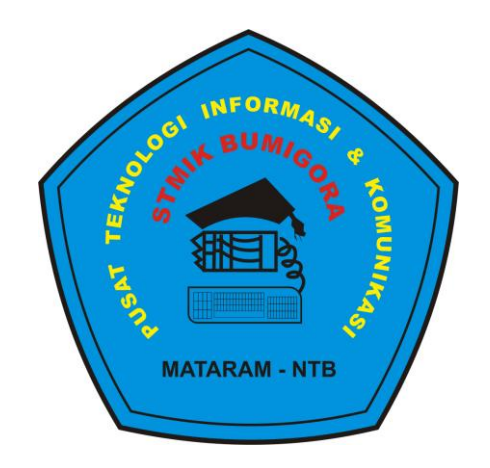

# **Oleh**

# **I Putu Hariyadi**

**putu.hariyadi@stmikbumigora.ac.id**

**TRAINING CENTER PUSAT TEKNOLOGI INFORMASI & KOMUNIKASI (PusTIK) STMIK BUMIGORA MATARAM www.stmikbumigora.ac.id**

### **DAFTAR ISI**

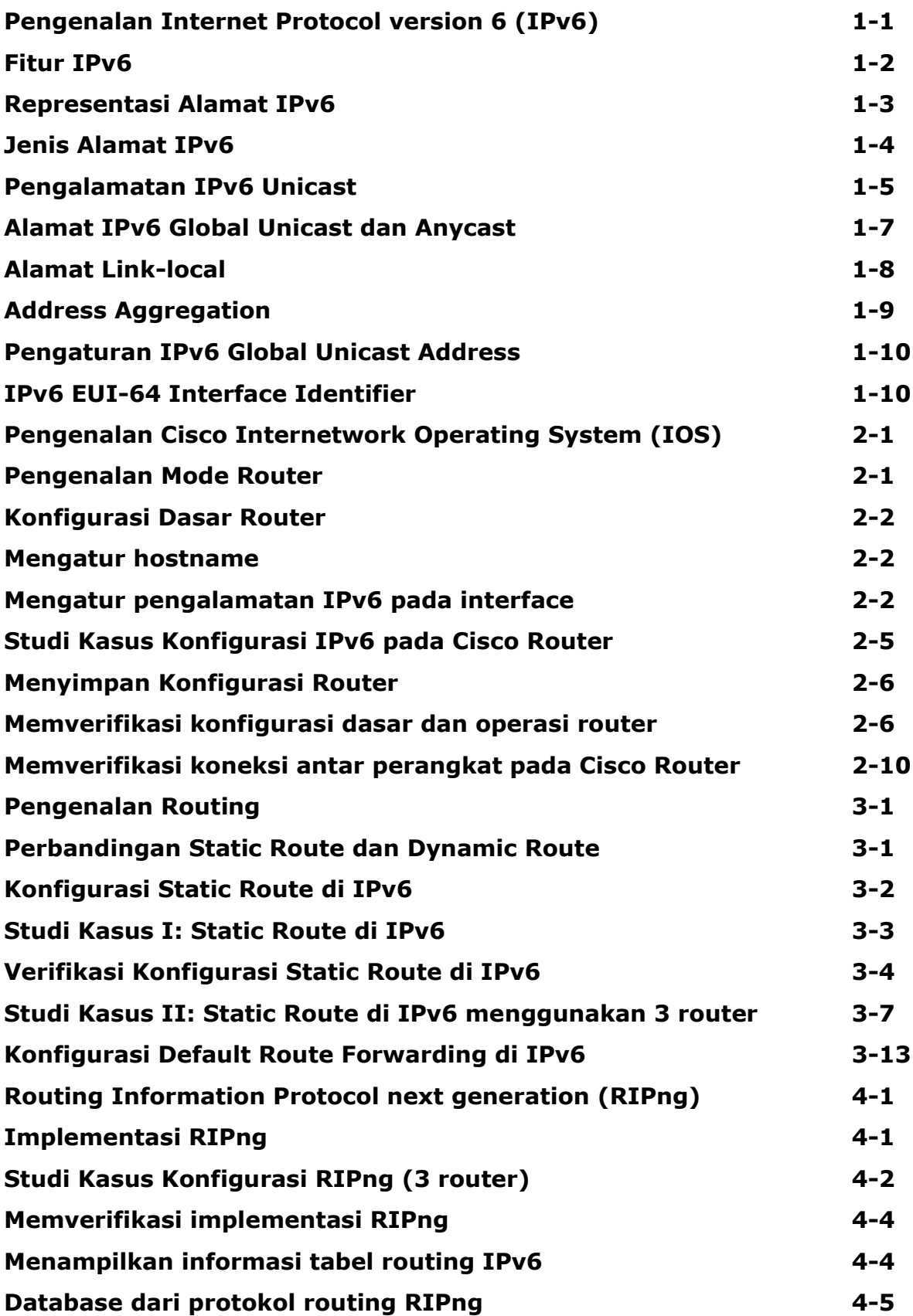

**INTERNET PROTOCOL**

**VERSION 6**

**(IPv6)**

**1**

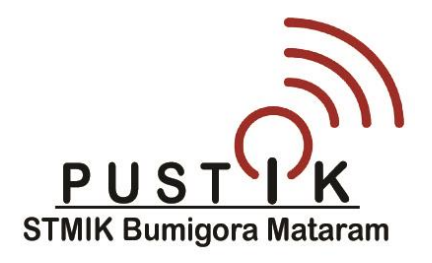

## **Pengenalan Internet Protocol version 6 (IPv6)**

**IPv6** merupakan teknologi yang dikembangkan untuk mengatasi keterbatasan dari *Internet Protocol version 4* (*IPv4*) yaitu terbatasnya jumlah ruang alamat. Alamat IPv4 memiliki panjang 32 bit (*bit adalah binary digit, dimana nilai yang valid adalah 0 & 1*) dan ditulis dalam notasi desimal dipisahkan dengan tanda titik (*dotted decimal notation*) ditiap 8 bitnya (*kumpulan 8 bit disebut dengan 1 oktet*). Sebagai contoh **x** adalah bilangan biner, maka format penulisan alamat IPv4 akan terlihat sebagai berikut:

#### **xxxxxxxx.xxxxxxxx.xxxxxxxx.xxxxxxxx**

sebagai contoh memiliki bilangan biner berikut:

#### **11000000.10101000.00000000.00000001**

maka jika ditulis dalam *dotted decimal notation* akan menjadi:

### **192.168.0.1**

Dengan panjang 32 bit maka alamat IPv4 akan menyediakan total jumlah ruang alamat adalah **2^32** yaitu sekitar **4,3 milyar**. Dari total jumlah ruang alamat yang tersedia tersebut, terdapat kira-kira *3,7 milyar* alamat yang benar-benar dapat diterapkan, dimana alamat lainnya dicadangkan untuk tujuan tertentu seperti alamat *multicast*, penelitian, ruang alamat *privat*, dan *loopback*.

Alamat IPv6 memiliki panjang 128 bit dan ditulis dalam notasi heksadesimal dipisahkan dengan tanda **:** (*colon/titik dua*) diantara masing-masing kumpulan **4 digit heksadesimal** (ditiap 16 bitnya) atau total 32 digit heksadesimal. Sebagai contoh **x** adalah bilangan biner, maka alamat IPv6 akan terlihat sebagai berikut:

# **xxxxxxxxxxxxxxxx:xxxxxxxxxxxxxxxx:xxxxxxxxxxxxxxxx:xxxxxx xxxxxxxxxx:xxxxxxxxxxxxxxxx:xxxxxxxxxxxxxxxx:xxxxxxxxxxxx xxxx:xxxxxxxxxxxxxxxx**

sebagai contoh memiliki bilangan biner berikut:

# **0010000000000001:0000110110111000:0000110000011000:000 0000000000001:0000000000000000:0000000000000000:000000 0000000000:0000000000000001**

maka jika ditulis dalam notasi heksadecimal akan menjadi:

## **2001:0DB8:0C18:0001:0000:0000:0000:0001**

Dengan panjang alamat 128 bit, maka alamat IPv6 akan menyediakan total jumlah ruang alamat **3,4 \* 10^38**. Alamat IP versi ini akan menyediakan ruang alamat yang cukup untuk kebutuhan pertumbuhan Internet.

## **Fitur IPv6**

- Ruang alamat yang lebih besar, meliputi peningkatan keterjangkauan secara global dan fleksibilitas, *aggregation* dari prefix di tabel routing, *multihoming* bagi beberapa *Internet Service Provider (ISP)*.
- Tidak lagi memerlukan *Network Address Translation (NAT)*.
- *Header* yang lebih sederhana sehingga meningkatkan efisiensi pada router, tidak adanya potensi *broadcast storm* karena broadcast ditiadakan, tidak memerlukan pengecekan *checksum*,.
- Stateless autoconfiguration.
- Mendukung secara *built-in* untuk *Mobile IP*.
- Mendukung secara built-in keamanan menggunakan *IPsec*.
- Memiliki beragam fitur metode transisi untuk tetap dapat melakukan komunikasi dengan alamat IPv4.
- Mudah dalam melakukan pengalamatan IP ulang (*renumbering*).
- Kemampuan sebuah interface memiliki beberapa alamat.
- Router-router membuat alamat-alamat link-local yang digunakan oleh *Interior Gateway Protocol* (*IGP*).
- Alamat IPv6 dapat diperoleh dari *Internet Service Provider* (*ISP*) atau secara mandiri.

### **Representasi Alamat IPv6**

- Format penulisan alamat IPv6:
	- **x:x:x:x:x:x:x:x**, dimana **x** adalah sebuah kolom dengan 16 bit heksadesimal,direpresentasikan berupa kumpulan 4 digit heksadesimal.

Sebagai contoh:

### **2031:0000:130F:0000:0000:09C0:876A:130B**

- Panduan penulisan alamat IPv6
	- a) Digit heksadesimal A, B, C, D, E, dan F yang direpresentasikan di IPv6 tidak bersifat *case-sensitive*.
	- b) Awalan nilai **0** bersifat opsional, sehingga **09C0** sama dengan **9C0**, begitu pula **0000** sama dengan **0**.
	- c) Notasi pasangan tanda *colon* "**::**" dapat digunakan untuk meringkas kolom-kolom heksadesimal (*yang dipisahkan dengan tanda colon ":"*) dengan nilai 0 berturut-turut pada *awal*, *tengah*, dan *akhir* dari alamat IPv6, sebagai contoh FF01:0:0:0:0:0:0:1 diringkas menjadi FF01**::**1.
	- d) **Perhatian: notasi pasangan tanda** *colon* **":" hanya dapat digunakan sekali pada alamat IPv6 untuk menyatakan kumpulan nilai heksadesimal 0 berturut-turut terpanjang.** Ini karena sejumlah nilai 0 yang dihilangkan dikalkulasi dengan memisahkan dua bagian dari alamat dan memasukkan nilai 0 hingga lengkap 128 bit. Sehingga jika sebuah alamat memiliki dua notasi pasangan tanda colon "**::**", maka tidak memungkinkan untuk menentukan ukuran masing-masing blok nilai 0.
	- e) Unspecified address (alamat yang tidak terdefinisi), ditulis dengan "**::**" karena hanya terdiri dari nilai 0.
- Contoh-contoh penulisan alamat IPv6
	- a)  $2031:0000:130F:0000:0000:09C0:876A:130B$   $\rightarrow$  dapat diringkas menjadi 2031:0:130F::9C0:876A:130B
- b)  $0:0:0:0:0:0:0:1 \rightarrow$  dapat diringkas menjadi  $::1$
- c) 0:0:0:0:0:0:0:0 dapat diringkas menjadi **::**
- Sebuah interface dapat memiliki alamat IPv6 lebih dari satu, tetapi hanya satu alamat *link-local*.

#### **Jenis Alamat IPv6**

Terdapat 3 jenis alamat IPv6 yaitu:

**1. Unicast** (one-to-one)

Merupakan alamat untuk sebuah interface. Paket yang dikirimkan ke alamat unicast akan dikirimkan ke interface yang diidentifikasi oleh alamat tersebut.

#### 2. **Multicast** (one-to-many)

Merupakan alamat yang digunakan untuk mengidentifikasi sekumpulan interface pada perangkat yang berbeda. Paket yang dikirimkan ke alamat multicast akan dikirimkan ke semua interface yang diidentifikasi oleh alamat multicast (mengirim ke semua interface dalam kelompok). *Alamat multicast ini menggantikan penggunaan alamat broadcast*, sehingga memungkinkan penggunaan jaringan yang lebih efisien.

Jangkauan ruang alamat multicast di IPv6 lebih besar dari pada di IPv4.

3. **Anycast** (one-to-nearest)

Merupakan alamat yang dialokasikan dari ruang alamat *unicast* dan digunakan untuk mengidentifikasi sekumpulan interface pada perangkat yang berbeda. Paket yang dikirimkan ke alamat anycast akan dikirimkan ke satu dari interface-interface yang diidentifikasi oleh alamat tersebut (mengirim ke interface terdekat (baca: *terbaik* ) dalam kelompok, sesuai dengan protokol routing yang digunakan).

Beberapa perangkat berbagi alamat yang sama. Semua node dengan alamat anycast yang sama akan menyediakan layanan yang sama.

Alamat anycast tidak digunakan sebagai alamat sumber dari paket IPv6, dan tidak diberikan ke sebuah host IPv6, tetapi hanya diterapkan pada router IPv6.

Router-router mempertimbangkan mengirim paket ke perangkat terdekat untuk menjangkau tujuan.

Alamat ini cocok digunakan untuk *load balancing* dan layanan pengiriman *content*.

## **Pengalamatan IPv6 Unicast**

Terdapat beberapa jenis alamat unicast IPv6 yaitu:

- **global**, diawali dengan prefix **2000::/3** dan diatur alokasinya oleh **IANA**.
- **reserved**, digunakan oleh **IETF**.
- **private** (termasuk **link-local** yang diawali dengan prefix **FE80::/10**)
- **loopback (::1)**
- **unspecified (::)**.

Sebuah interface dapat diatur untuk memiliki beberapa alamat IPv6 dari jenis *unicast*, *anycast*, atau *multicast*.

Alamat IPv6 global unicast serupa dengan alamat IPv4 global unicast. Alamat global unicast adalah alamat IPv6 dari prefix global unicast, yang memungkinkan agregasi prefix routing, sehingga membatasi jumlah entri tabel routing di tabel routing global. Alamat global unicast digunakan pada link-link yang diagregasi ke atas melalui organisasi-organisasi hingga akhirnya ISP.

*IETF* mencadangkan bagian dari ruang alamat IPv6 untuk beragam penggunaan, baik untuk saat ini dan masa mendatang. Alamat-alamat yang dicadangkan merepresentasikan 1/256 dari total ruang alamat IPv6. Beberapa jenis alamat lainnya dari IPv6 bersumber dari blok alamat ini. Beberapa blok dari alamat IPv6 dialokasikan untuk alamat privat, seperti pada alamat IPv4. Alamat-alamat privat ini hanya berlaku lokal pada link tertentu atau *site* dan tidak pernah dirutekan keluar dari jaringan perusahaan. *Alamat-alamat privat memiliki nilai oktet awal "FE" pada notasi heksadesimal, dengan nilai digit heksadesimal selanjutnya bernilai antara 8 hingga F.* Selanjutnya alamat-alamat ini dibagi menjadi beberapa jenis bergantung pada ruang lingkupnya.

- $\Rightarrow$  Konsep dari alamat-alamat link-local merupakan konsep baru di IPv6, dimana alamat ini memiliki ruang lingkup lebih kecil daripada alamat-alamat site-local. Alamat link-local hanya mengacu pada link fisik tertentu seperti pada jaringan fisik. Router-router tidak akan meneruskan datagram menggunakan alamat-alamat link-local, bahkan tidak di dalam organisasi, mereka hanya digunakan untuk komunikasi lokal pada segmen jaringan fisik tertentu.
- $\Rightarrow$  Alamat-alamat ini digunakan untuk link komunikasi seperti konfigurasi alamat otomatis, penemuan tetangga (*neighbour discovery*), dan penemuan router (*router discovery*). Banyak protokol routing juga menggunakan alamat-alamat link-local.

Seperti pada IPv4, terdapat pula ketentuan alamat loopback khusus pada IPv6 untuk kebutuhan percobaan, yaitu 0:0:0:0:0:0:0:1, dapat pula diringkas penulisannya dengan "**::1**".

Di IPv4, sebuah alamat IP dengan semua 0 (*all zeros*) memiliki makna khusus, yaitu mengacu ke host itu sendiri, dan digunakan ketika perangkat tidak mengetahui alamatnya sendiri. Konsep yang sama diformalkan di IPv6, dan alamat dengan semua 0 (*all-zeros address* / **0:0:0:0:0:0:0:0**) disebut dengan name "**unspecified**" address. Umumnya digunakan sebagai alamat sumber pada datagram yang dikirim oleh perangkat yang mencari agar mempunyai alamat IP terkonfigurasi. Karena alamat ini terdiri dari semua 0 (*all-zeros*), penulisan alamat dapat diringkas menjadi "**::**".

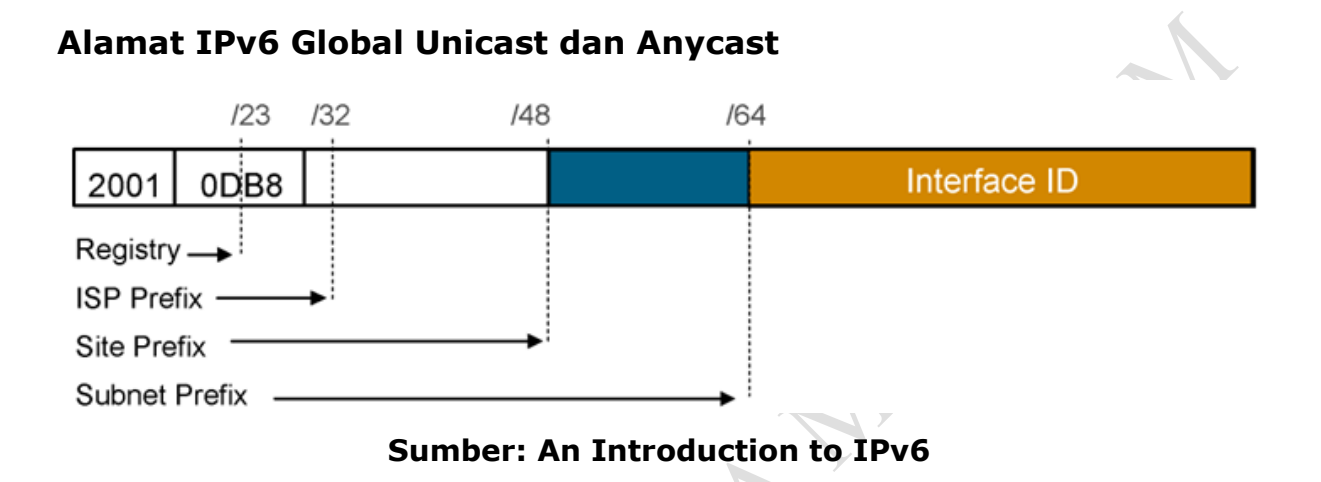

IPv6 memiliki format alamat yang sama untuk global unicast dan alamatalamat anycast.

- Menggunakan prefix routing global, merupakan sebuah struktur yang memungkinkan agregasi ke atas, sampai akhirnya pada ISP.
- Sebuah interface dapat diatur untuk memiliki beberapa alamat dari jenis alamat unicast, anycast dan multicast.
- Setiap interface yang mengaktifkan IPv6 paling sedikit akan memiliki sebuah alamat loopback (::1/128) dan sebuah alamat linklocal.
- Secara opsional, setiap interface dapat mempunyai beberapa alamat-alamat local & global yang unik.

Alamat-alamat global unicast didefinisikan dengan prefix global routing, subnet ID, dan interface ID. Ruang alamat unicast IPv6 mencakup seluruh jangkauan alamat IPv6, dengan perkecualian FF00::/8 (1111 1111), digunakan untu alamat-alamat multicast. Alokasi alamat global unicast dilakukan oleh Internet Assigned Numbers Authority (IANA) menggunakan jangkauan dari alamat-alamat yang diawali dengan nilai biner 001 (2000::/3), dimana merupakan 1/8 dari total ruang alamat IPv6 dan adalah blok terbesar dari blok alamat-alamat yang dialokasikan. Alamat-alamat dengan prefix 2000::/3 (001) sampai E000::/3 (111) membutuhkan 64-bit interface identifier (pengenal interface) dalam format Extended Universal Identifier (EUI)-64.

IANA mengalokasikan ruang alamat IPv6 dengan jangkauan 2001::/16 ke registry.

Alamat global unicast umumnya terdiri dari 48-bit prefix global routing dan 16-bit subnet ID. Organisasi-organisasi secara individual dapat menggunakan kolom 16-bit subnet yang disebut dengan "Subnet ID" untuk membuat hirarki pengalamatan mereka sendiri dan untuk mengidentifikasi subnet-subnetnya. Kolom ini memungkinkan sebuah organisasi untuk menggunakan 65,535 alamat subnet terpisah.

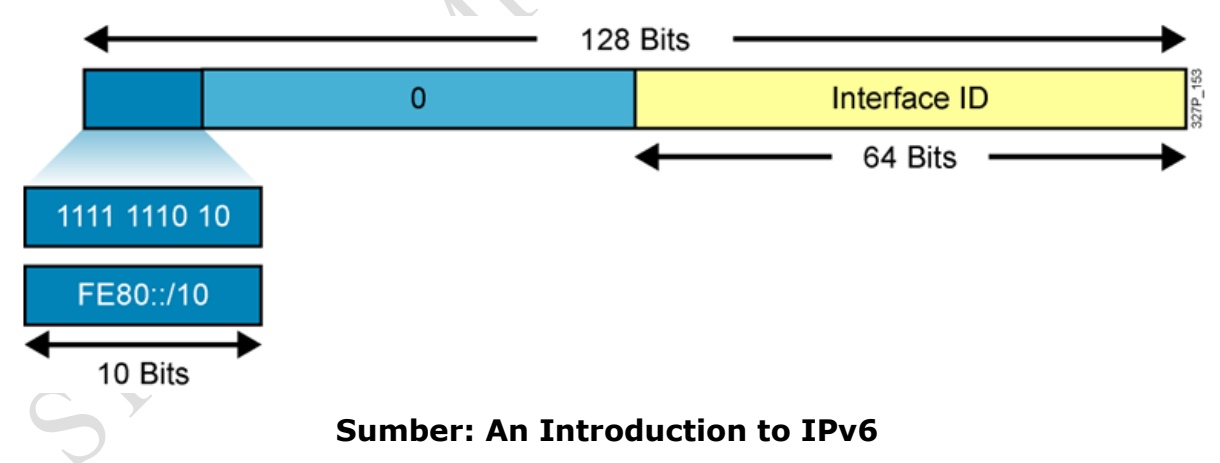

## **Alamat Link-Local**

 Alamat-alamat link-local mempunyai ruang lingkup yang dibatasi pada link dan secara dinamis dibuat pada semua interface IPv6 dengan menggunakan prefix link-local khusus yaitu **FE80::/10** dan *64-bit interface identifier*.

- Alamat-alamat link-local digunakan untuk konfigurasi alamat secara otomatis, menemukan tetangga (*neighbour discovery*), dan menemukan router (*router discovery*). Alamat-alamat link-local juga digunakan oleh banyak protokol routing.
- Alamat-alamat link-local dapat menyediakan cara untuk terhubung ke perangkat-perangkat pada jaringan lokal yang sama, tanpa memerlukan pengalamatan secara global.
- Ketika berkomunikasi menggunakan alamat link-local, perlu ditentukan interface keluar (*outgoing interface*) karena setiap interface terhubung ke **FE80::/10**.

### **Address Aggregation**

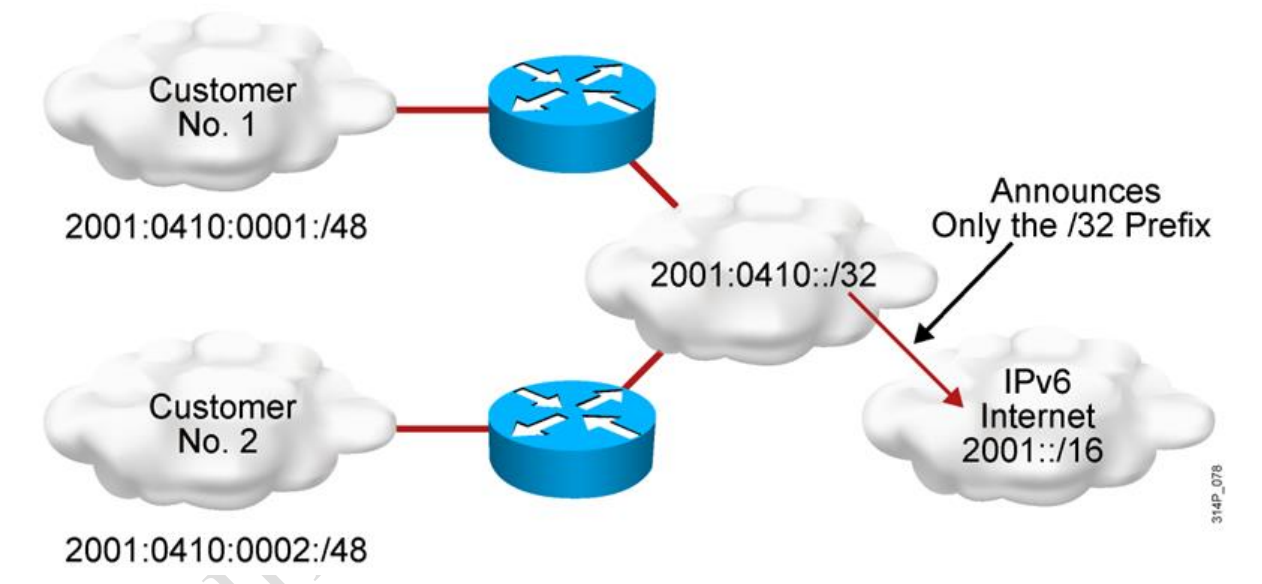

#### **Sumber: An Introduction to IPv6**

IPv6 mengalokasikan ruang alamat yang besar ke ISP dan organisasiorganisasi. ISP melakukan *aggregation* pada prefix dari semua alamat yang dialokasikan ke pelanggannya ke dalam sebuah *prefix* dan mengumumkan sebuah prefix tersebut ke Internet IPv6.

*Address Aggregation* memberikan banyak keuntungan seperti:

Routing yang efisien dan *scalable*.

 Meningkatkan bandwidth jaringan dan kegunaan untuk trafik pengguna yang terhubung ke beragam perangkat & aplikasi.

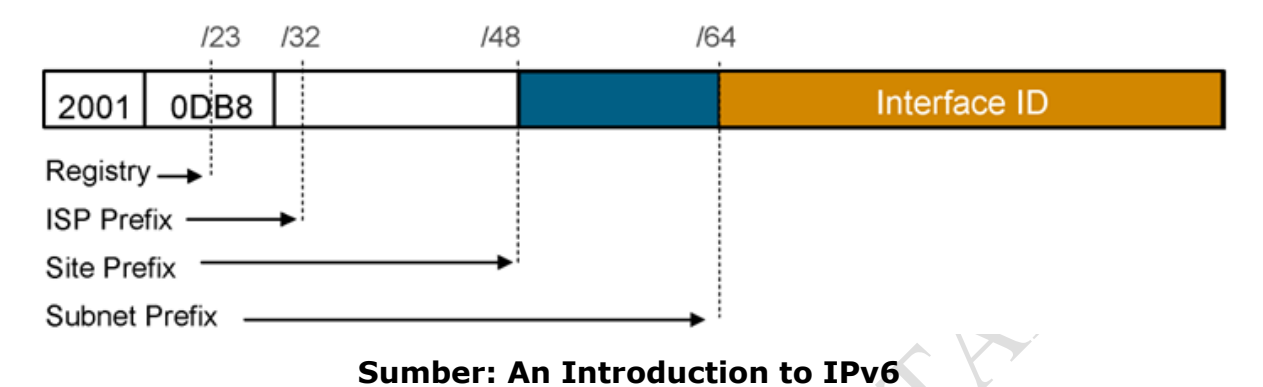

#### **Pengaturan IPv6 Global Unicast Address**

*Interface identifier* (pengenal interface) pada alamat IPv6 digunakan untuk mengidentifikasi interface-interface pada link, dapat pula disebut sebagai bagian host dari sebuah alamat IPv6. Interface identifier harus unik pada link tertentu. Interface identifier selalu memiliki panjang 64 bit dan dapat secara dinamis diperoleh dari media lapisan data link dan enkapsulasi.

Terdapat beberapa cara untuk mengatur alamat IPv6 pada perangkat yaitu:

- Statik menggunakan pengenal interface manual.
- Statik menggunakan pengenal interface **EUI-64**.
- Stateless configuration.
	- Sesuai dengan namanya, autoconfiguration merupakan mekanisme yang secara otomatis mengkonfigurasi alamat IPv6 pada node.
- *Dynamic Host Configuration Protocol (DHCP)* untuk IPv6 (*DHCPv6*)

## **IPv6 EUI-64 Interface Identifier**

*64-bit interface identifier* (pengenal interface) pada alamat IPv6 digunakan untuk mengidentifikasi keunikan interface pada sebuah *link*. *Link* adalah media jaringan dimana node-node jaringan berkomunikasi menggunakan lapisan *data-link*. Pengenal interface dapat juga menjadi unik untuk ruang lingkup yang lebih luas. Pengenal interface pada global unicast dan jenis alamat IPv6 lainnya harus memiliki panjang 64-bit, dan dapat dibangun dalam format **Extended Unique Identifier-64 (EUI-64)**.

Ketika IPv6 digunakan pada jaringan Ethernet, alamat **Media Access Control (MAC)** Ethernet akan digunakan untuk menghasilkan *64-bit interface identifier* (pengenal interface) bagi host. Ini disebut dengan alamat **EUI-64**. Karena alamat MAC memiliki panjang hanya 48 bit, maka diperlukan penyisipan bit tambahan agar terpenuhi menjadi 64 bit. Terdapat 2 langkah yang harus dilalui untuk mengkonversi alamat MAC 48 bit menjadi format EUI-64 yaitu:

- 1. Memisahkan alamat MAC dengan panjang 48 bit menjadi dua bagian 24 bit, yaitu bagian **Organizationally Unique Identifier (OUI)** dan *nomor urut produksi*. Selanjutnya menyisipkan 4 digit heksadesimal **FFFE** di bagian tengah pecahan dua bagian 24 bit dari alamat MAC.
- 2. Membalik bit "**U**" untuk mengidentifikasi keunikan dari MAC. Bit U atau lengkapnya bit penanda *Universal/Local* (bit ke 7) dari bagian OUI alamat MAC, mengindikasikan apakah pengenal interface unik secara lokal atau unik secara universal (global). Alamat unik secara global yang diberikan oleh IEEE awalnya diatur dengan nilai 0 pada bit ini, mengindikasikan keunikan secara global. Demikian juga, alamat-alamat yang dibuat secara lokal, seperti ketika digunakan untuk interface virtual atau alamat MAC yang secara manual dikonfigurasi oleh administrator, bit ini akan mempunyai nilai 1. Bit U/L dibalik ketika menggunakan sebuah alamat EUI-64 sebagai pengenal interface IPv6.

Contoh konversi alamat MAC 00:90:27:17:FC:0F ke dalam format EUI-64, ditunjukkan seperti pada gambar berikut:

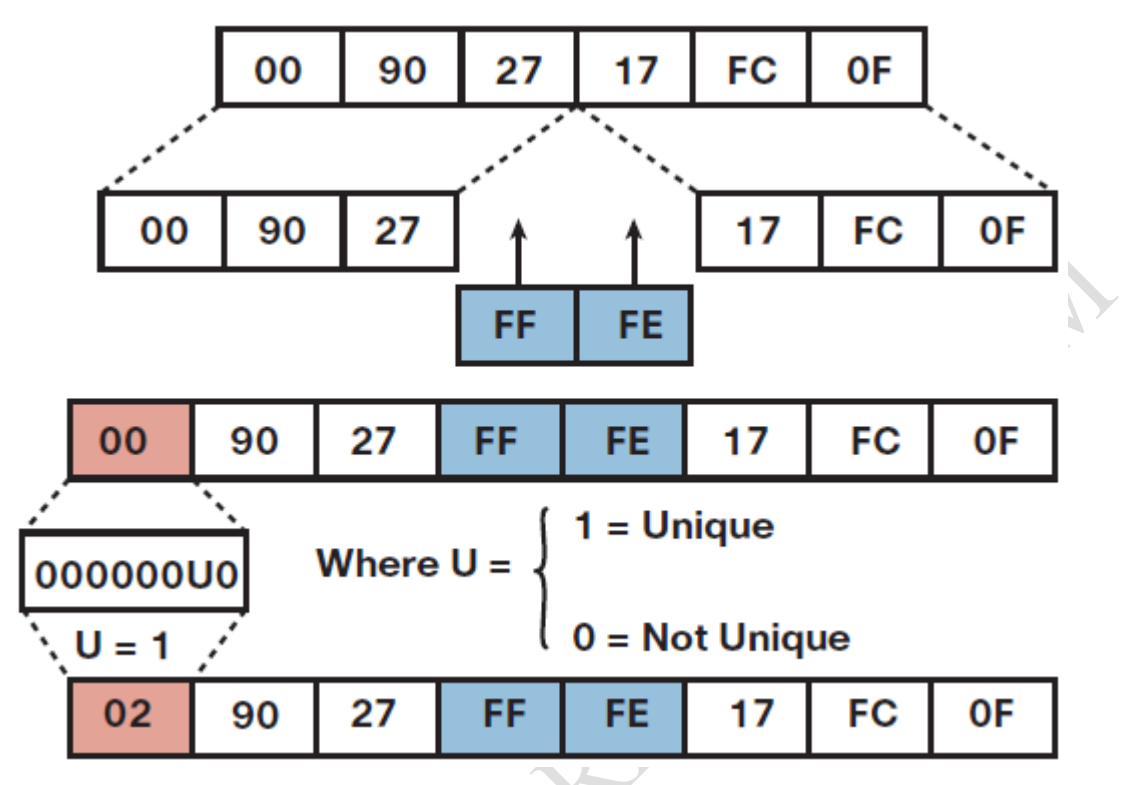

**Sumber: An Introduction to IPv6**

# **CISCO**

# **INTERNETWORK OPERATING SYSTEM**

**(IOS)**

**2**

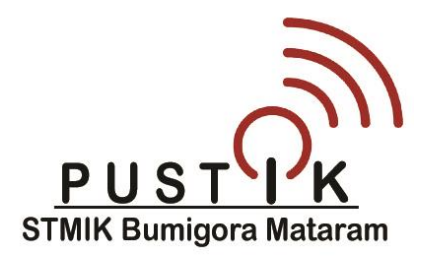

#### **Pengenalan Cisco Internetwork Operating System (IOS)**

**Cisco IOS** adalah sistem operasi dari Cisco router yang digunakan untuk mengatur sumber daya hardware, dan software dari router. Cisco IOS diciptakan untuk memberikan layanan jaringan. Anda dapat mengakses Cisco IOS *command line* melalui koneksi *console*, *modem*, maupun sesi *telnet*.

Ketika Anda mengkonfigurasi Cisco Router dari **command line interface (CLI)** yang diakses melalui *console* atau remote terminal, Cisco IOS memberikan CLI yang disebut **EXEC**. *EXEC* akan menerjemahkan perintah yang Anda masukkan dan membawa ke operasi yang sesuai. Anda harus login ke router sebelum Anda dapat memasukkan perintah EXEC.

#### **Pengenalan Mode Router**

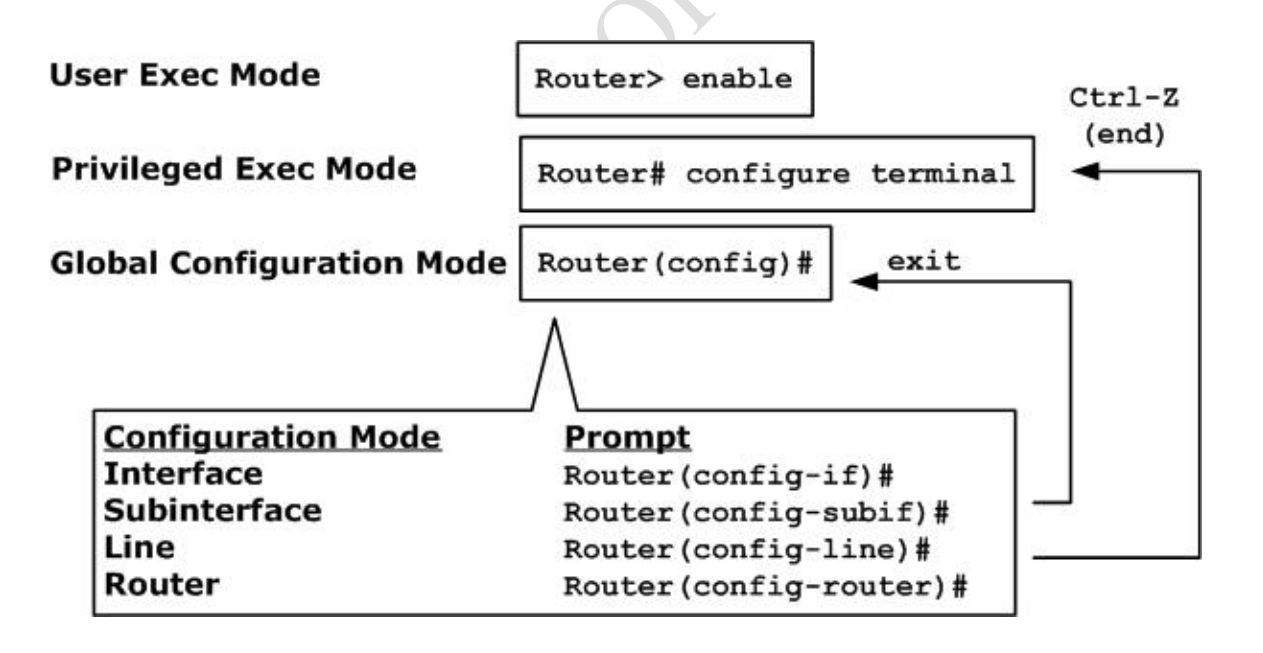

Untuk tujuan keamanan, **EXEC** mempunyai 2 level access ke perintah-perintah yaitu **user mode**, dan **privileged-mode.** 

**Router> User-mode prompt**

**Router> enable**

**Router# Privileged-mode prompt**

**Router# disable Router> Router> logout**

#### **Konfigurasi Dasar Router**

Sebelum melakukan konfigurasi pada router, Anda pertama harus masuk ke mode **global configuration** dengan menggunakan perintah berikut:

**Router# configure terminal**

**Router(config)#**

#### **Mengatur Hostname**

Memberikan identifikasi nama ke router menggunakan perintah *hostname*. Sintaks penulisan perintah hostname:

**Router(config)# hostname** *name*

Contoh:

**Router(config)# hostname R1**

**R1(config)#**

### **Mengatur pengalamatan IPv6 pada interface**

Cisco router tidak secara default mengaktifkan routing IPv6. Untuk mengkonfigurasi interface dari router dengan alamat IPv6 dan informasi lainnya, IPv6 routing harus diaktifkan.

Terdapat beberapa tahapan yang harus dilakukan agar interface dapat dikonfigurasi menggunakan alamat IPv6, yaitu:

1. Mengaktifkan IPv6 routing dengan mengeksekusi perintah **ipv6 unicast-routing** pada mode *global configuration*.

**Router# conf t**

#### **Router(config)# ipv6 unicast-routing**

2. Mengatur pengalamatan IPv6 pada interface. Terdapat 5 cara berbeda untuk mengatur pengalamatan IPv6 pada interface yaitu:

a) Mengatur alamat *Global Unicast IPv6* secara manual melalui mode *interface configuration*, menggunakan perintah **ipv6 address ipv6-address/prefix-length**, dengan terlebih dahulu menentukan jenis interface dan nomor dari interface yang akan diatur.

**Router(config)# interface type number**

**Router(config-if)# ipv6 address ipv6-address/prefixlength**

- Parameter **ipv6-address**, mengatur alamat IPv6 yang digunakan.
- Parameter **/prefix-length**, mengatur panjang prefix dari IPv6 berupa nilai desimal yang mengindikasikan berapa banyak bit yang merupakan bagian network dari alamat.

Sebagai contoh:

**Router(config)# interface fastethernet0/1 Router(config-if)# ipv6 address 2001:db8:c18:1::1/64**

b) Mengatur alamat IPv6 secara **otomatis** pada interface menggunakan *stateless autoconfiguration* dan mengaktifkan pemrosesan IPv6 pada interface, menggunakan perintah **ipv6 address autoconfig**.

**Router(config-if)# ipv6 address autoconfig**

c) Mengatur alamat *Global Unicast IPv6* pada interface dan mengaktifkan pemrosesan IPv6 pada interface menggunakan **EUI-64** interface ID pada *64 bits low order* dari alamat, menggunakan perintah **ipv6 address eui-64**.

**Router(config-if)# ipv6 address** *ipv6-prefix/prefixlength* **eui-64**

- $\Rightarrow$  Parameter **ipv6-prefix**, mengatur alamat jaringan IPv6 tujuan.
- Parameter **/prefix-length**, mengatur panjang prefix dari IPv6 berupa nilai desimal yang mengindikasikan berapa banyak bit yang merupakan bagian network dari alamat.

Sebagai contoh: **Router(config-if)# ipv6 address 2001:db8:c18:1::/64 eui-64**

- d) Mengatur alamat *IPv6 link-local* secara **otomatis** pada interface dan mengaktifkan pemrosesan IPv6 pada interface, menggunakan perintah **ipv6 enable**. **Router(config-if)# ipv6 enable**
- e) Mengatur alamat *IPv6 link-local* secara **manual** pada interface dan mengaktifkan pemrosesan IPv6 pada interface, menggunakan perintah **ipv6 address link-local**.

**Router(config-if)# ipv6 address ipv6-address/prefixlength link-local**

- $\Rightarrow$  Parameter **ipv6-address**, mengatur, alamat IPv6 yang digunakan.
- Parameter **/prefix-length**, mengatur panjang prefix dari IPv6 berupa nilai desimal yang mengindikasikan berapa banyak bit yang merupakan bagian network dari alamat.
- Parameter **link local**, menentukan alamat link-local. Perintah ini akan menimpa alamat link-local yang secara otomatis dihasilkan untuk interface tersebut.

Sebagai contoh:

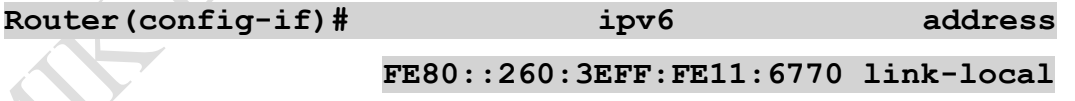

Untuk membantu dokumentasi jaringan, interface dapat diberikan deskripsi/keterangan singkat terkait interface tersebut menggunakan perintah **description**.

**Router(config-if)# description** *keterangan*

Sebagai contoh:

**Router(config-if)# description terhubung ke switch1 port f0/24**

3. Mengaktifkan interface menggunakan perintah **no shutdown**. Secara default interface dalam keadaan **shutdown** (tidak aktif). **Router(config-if)# no shutdown** Untuk menonaktifkan interface, gunakan perintah **shutdown**. **Router(config-if)# shutdown**

#### **Studi Kasus Konfigurasi IPv6 pada Cisco Router**

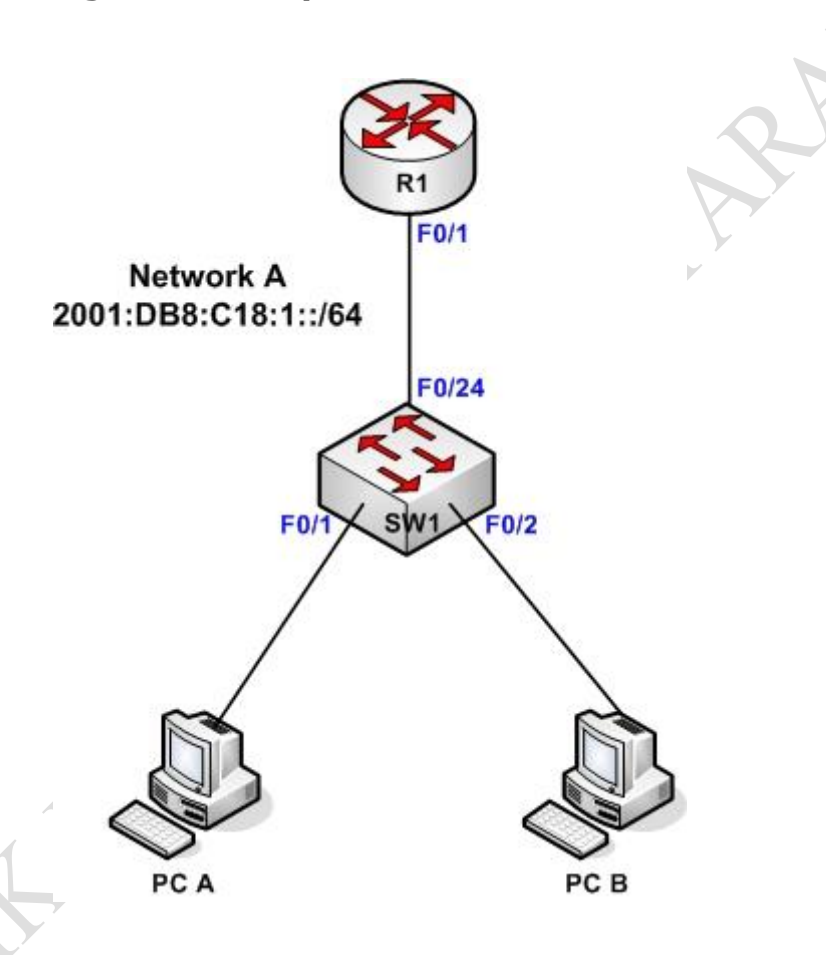

#### **Solusi:**

- A. Berpindah dari mode *user* ke mode *privilege*. **Router> enable**
- B. Berpindah dari mode *privilege* ke mode *global configuration*.

**Router# configure terminal**

atau disingkat:

**Router# conf t**

C. Mengatur *hostname* perangkat cisco router.

**Router(config)# hostname R1**

**R1(config)#**

# D. Mengaktifkan proses routing IPv6 **R1(config)#ipv6 unicast-routing**

- E. Mengkonfigurasi alamat IPv6 pada interface fastethernet0/1 menggunakan alamat IPv6 *2001:db8:c18:1::1/64*.
	- Berpindah ke mode *interface configuration* untuk interface fastethernet 0/1:

```
R1(config)# interface fastethernet0/1
```
- Mengatur alamat IPv6 *link-lokal* secara otomatis: **R1(config-if)# ipv6 enable**
- Mengatur alamat global IPv6: **R1(config-if)# ipv6 address** *2001:db8:c18:1::1/64*
- Memberikan *deskripsi* atau keterangan singkat pada interface fastethernet0/1:

```
R1(config-if)# description terhubung ke switch SW1 port 
               F0/24
```
- Mengaktifkan interface *fastethernet0/1*: **R1(config-if)# no shutdown**
- F. Berpindah dari mode *global configuration* ke mode *privilege*.

**R1(config-if)# end**

**R1#**

# **Menyimpan Konfigurasi Router**

Setelah melakukan konfigurasi dasar pada router, saatnya menyimpan perubahan-perubahan konfigurasi pada router ke NVRAM menggunakan perintah berikut:

**Router# copy running-config startup-config**

atau disingkat:

**Router# copy run start**

## **Memverifikasi konfigurasi dasar dan operasi router**

Untuk memverifikasi status startup dan operasi router Anda dapat menggunakan perintah-perintah status router seperti **show version**,

# **show startup-config**, **show running-config, show ipv6 route, show ipv6 interface, dan show ipv6 interface brief**.

#### **show version**

Perintah ini digunakan untuk menampilkan konfigurasi sistem hardware, versi software, ukuran memori, dan nilai *configuration register*.

Cisco router mempunyai 3 jenis memory yaitu:

- **RAM**, menyimpan tabel routing, konfigurasi aktif, dan lainnya.
- **NVRAM**, digunakan untuk secara permanen menyimpan konfigurasi startup.
- **Flash**, digunakan secara permanen untuk menyimpan image software Cisco IOS, dan file-file lainnya.

#### **show running-config**

Perintah ini digunakan untuk menampilkan konfigurasi yang terdapat di RAM.

#### **show startup-config**

Perintah ini digunakan untuk menampilkan konfigurasi yang tersimpan di NVRAM. Konfigurasi ini yang akan digunakan oleh router saat reboot selanjutnya.

### **show ipv6 route**

Perintah ini digunakan untuk menampilkan tabel routing yang saat ini digunakan oleh IOS untuk memilih jalur terbaik menuju jaringan yang dituju, sebagai contoh:

#### **R1#show ipv6 route**

```
IPv6 Routing Table - 8 entries
Codes: C - Connected, L - Local, S - Static, R - RIP, B - BGP
        U - Per-user Static route, M - MIPv6
```
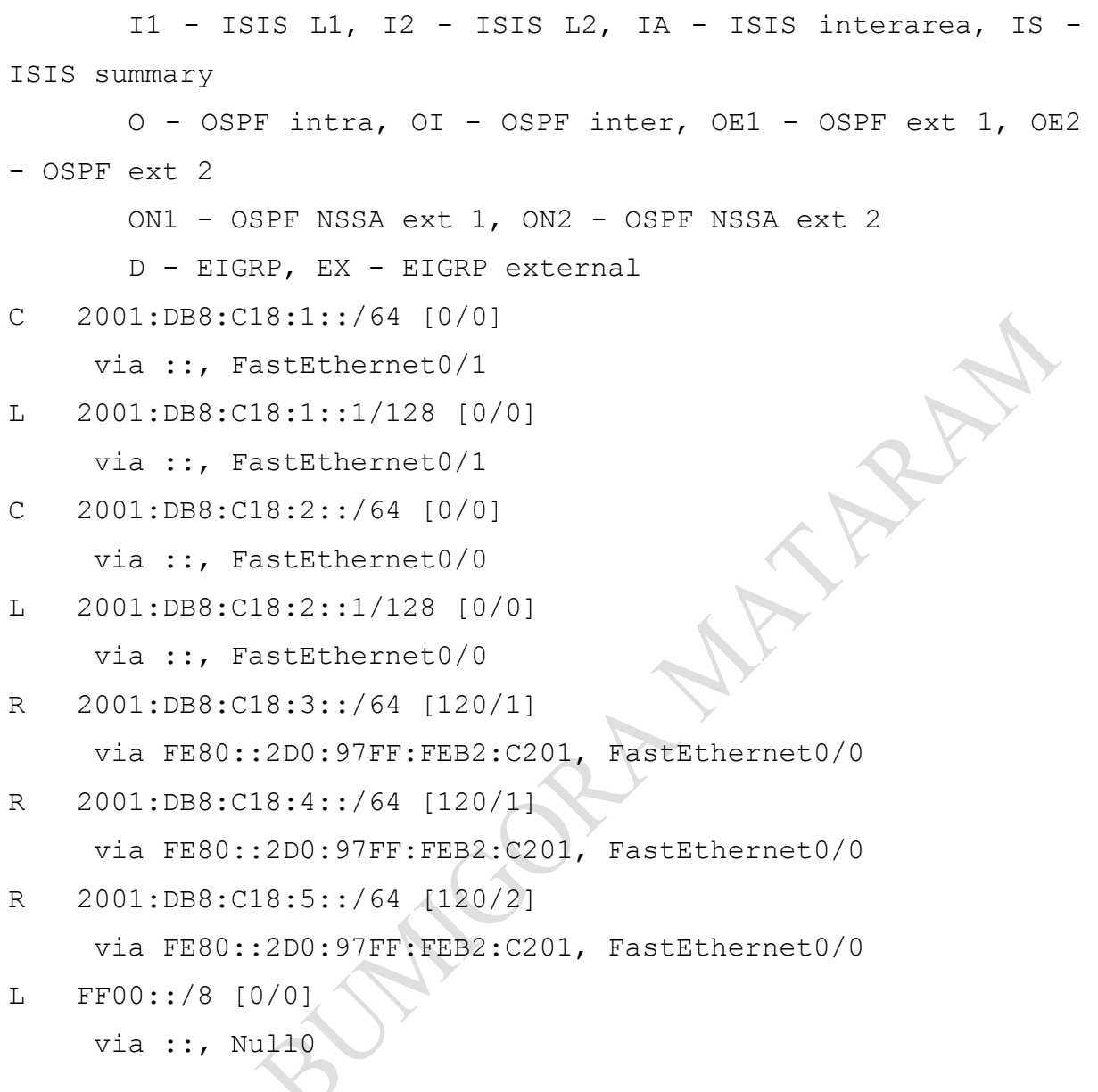

## **show ipv6 interface**

Perintah ini digunakan untuk menampilkan semua parameter konfigurasi dan statistik dari interface, sebagai contoh:

#### **R1#show ipv6 interface**

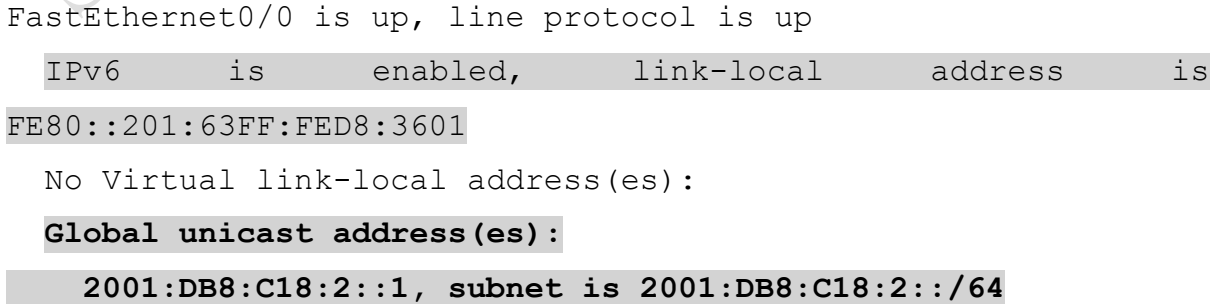

```
 Joined group address(es):
   FF02::1
   FF02::2
   FF02::9
   FF02::1:FF00:1
   FF02::1:FFD8:3601
 MTU is 1500 bytes
 ICMP error messages limited to one every 100 milliseconds
 ICMP redirects are enabled
 ICMP unreachables are sent
 ND DAD is enabled, number of DAD attempts: 1
 ND reachable time is 30000 milliseconds
 ND advertised reachable time is 0 milliseconds
 ND advertised retransmit interval is 0 milliseconds
 ND router advertisements are sent every 200 seconds
 ND router advertisements live for 1800 seconds
 ND advertised default router preference is Medium
 Hosts use stateless autoconfig for addresses.
```
#### **show ipv6 interface brief**

Perintah ini digunakan untuk menampilkan ringkasan informasi konfigurasi interface, termasuk alamat IPv6 dan status dari interface, sebagai contoh:

#### **R1#show ipv6 interface brief**

```
FastEthernet0/0 [up/up]
   FE80::201:63FF:FED8:3601
    2001:DB8:C18:2::1
FastEthernet0/1 [up/up]
    FE80::201:63FF:FED8:3602
    2001:DB8:C18:1::1
Vlan1 [administratively down/down]
```
#### **Memverifikasi koneksi antar perangkat pada Cisco Router**

Untuk mengkonfigurasi koneksi antar perangkat di jaringan melalui cisco router, gunakan perintah **ping ipv6-address**. Sebagai contoh: **R1#ping 2001:db8:c18:1::1**

Type escape sequence to abort. Sending 5, 100-byte ICMP Echos to 2001:db8:c18:1::1, timeout is 2 seconds: **!!!!!** Success rate is 100 percent  $(5/5)$ , round-trip min/avg/max = 15/15/15 ms

Hasil dari eksekusi perintah ping akan menampilkan salah satu dari karakter berikut:

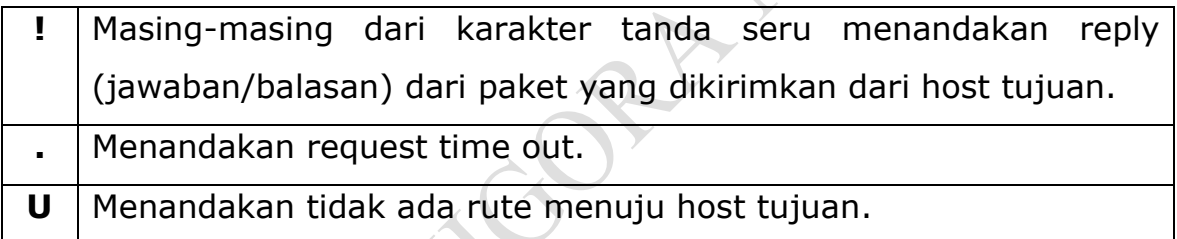

Copyright © 2014 Divisi Training Center - Pusat Teknologi Informasi & Komunikasi 2-10 STMIK Bumigora Mataram (http://www.stmikbumigora.ac.id)

**ROUTING**

**3**

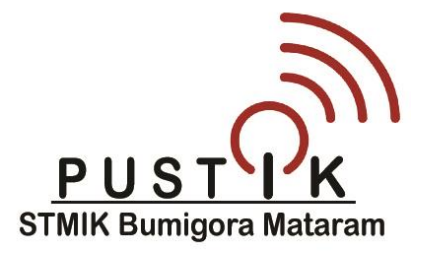

### **Pengenalan Routing**

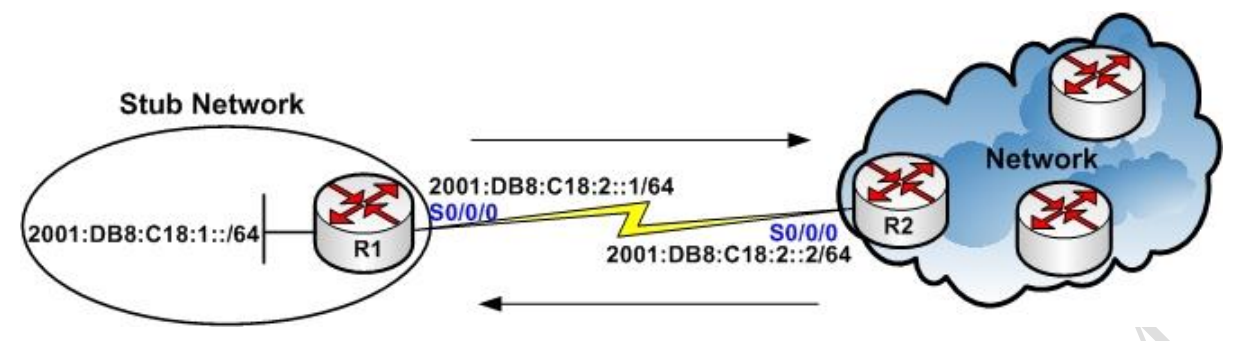

**Routing** adalah proses untuk meneruskan paket data dari satu lokasi ke lokasi lainnya. Di dunia networking, **router** merupakan peralatan yang digunakan untuk me*route*kan trafik.

Agar dapat meroutekan apa pun, sebuah router harus melakukan beberapa hal berikut:

- Mengetahui alamat tujuan.
- Mengidentifikasi sumber-sumber darimana router dapat belajar.
- Menemukan route-route yang mungkin menuju destination.
- Memilih route terbaik.
- Memelihara dan memverifikasi informasi routing.

Informasi routing yang diperoleh router dari router lainnya akan disimpan di *tabel routing*. Terdapat 2 cara dimana informasi tujuan dapat dipelajari:

- Informasi routing dimasukkan secara *manual* oleh administrator jaringan.
- Informasi routing dapat dikumpulkan melalui proses *routing dinamis*  yang berjalan di router-router.

### **Perbandingan Static Route dan Dynamic Route**

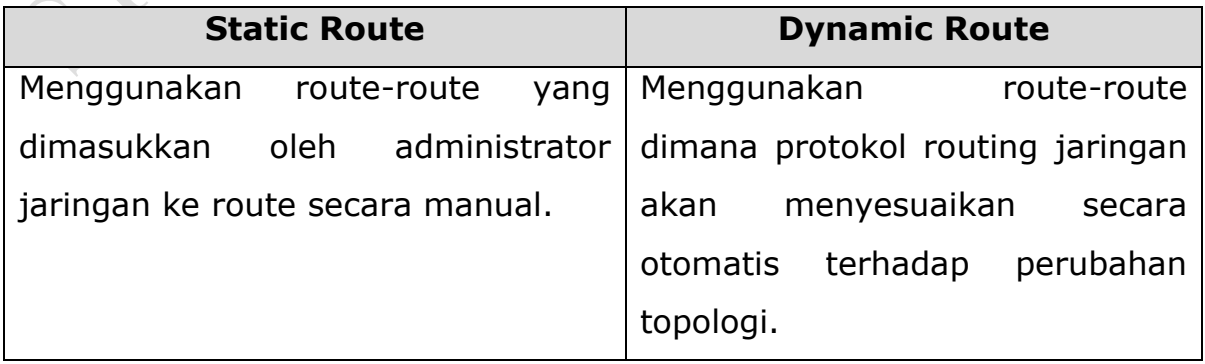

# **Konfigurasi Static Route di IPv6**

**Static Route** biasanya digunakan ketika me*routing*kan dari sebuah network ke *stub network*. **Stub network** adalah *sebuah network yang hanya memiliki sebuah jalur keluar dari network tersebut*. Untuk mengkonfigurasi *static route* di IPv6, masukkan perintah **ipv6 route** di mode *global configuration*.

Sintaks penulisan *static route* di IPv6:

**Router(config)# ipv6 route** *ipv6-prefix/prefix-length {ipv6 address | interface-type interface-number [ipv6-address]} [administrative-distance]*

Berikut ini penjelasan masing-masing parameter dari perintah *ipv6 route*:

- Parameter **ipv6-prefix**, mengatur alamat jaringan IPv6 tujuan.
- Parameter **/prefix-length**, mengatur panjang prefix dari IPv6 berupa nilai desimal yang mengindikasikan berapa banyak bit yang merupakan bagian network dari alamat.
- Parameter **ipv6-address**, mengatur alamat IPv6 dari router hop berikutnya.
- Parameter **interface-type interface-number**, menentukan jenis dan nama dari interface yang digunakan untuk mengakses jaringan tujuan. Pada interface point-to-point tidak perlu mencantumkan alamat IPv6 dari router hop berikutnya. Sedangkan pada interface broadcast harus selalu mencantumkan alamat IPv6 dari router hop berikutnya. Alamat link-local digunakan sebagai alamat dari hop berikutnya pada interface broadcast.
- Parameter **administrative**-**distance**, bersifat opsional menentukan nilai **administrative distance** (**AD**). *AD* merupakan sebuah nilai antara 0 sampai dengan 255 yang digunakan untuk mengukur apa yang disebut dengan *trustworthiness* dari informasi routing yang diterima oleh router dari router tetangga. Nilai AD untuk static route adalah 1.

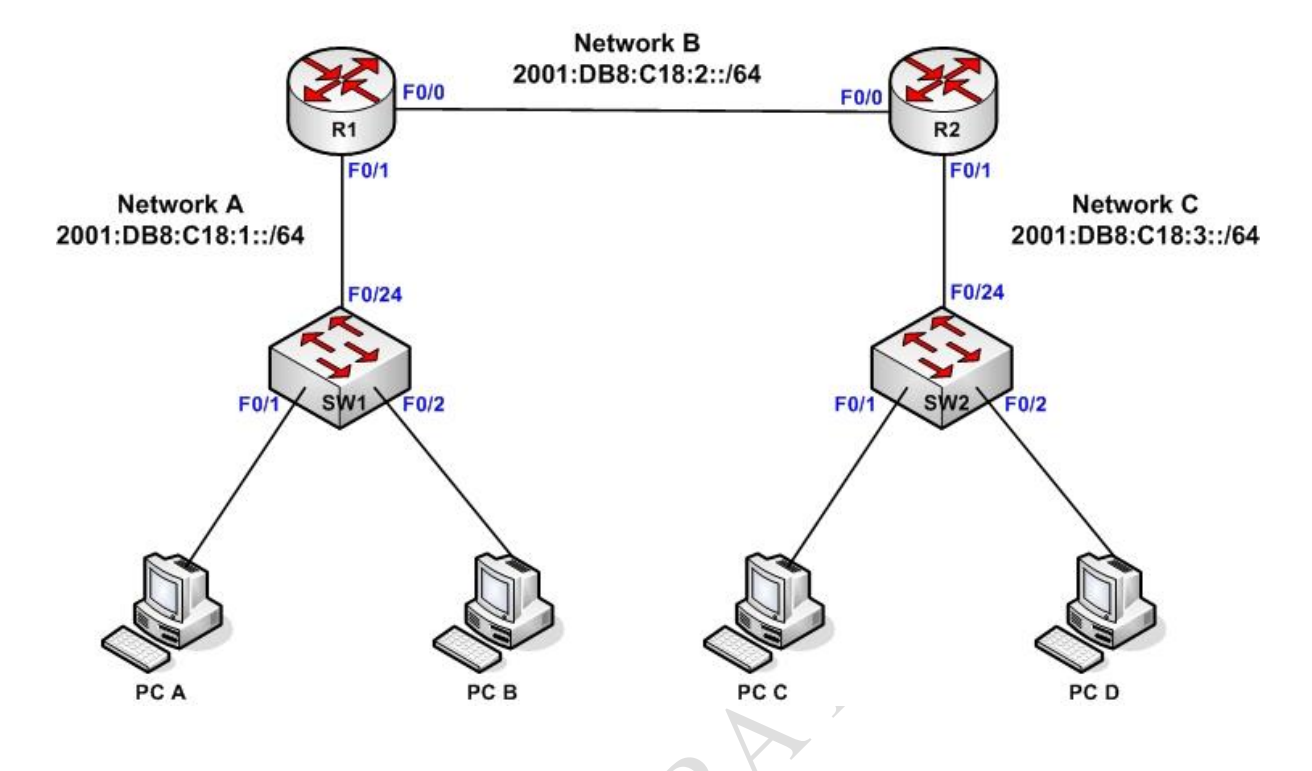

#### **Studi Kasus I: Static Route di IPv6**

Berikut adalah tabel pengalamatan IPv6 yang digunakan pada masingmasing interface dari perangkat PC, & router:

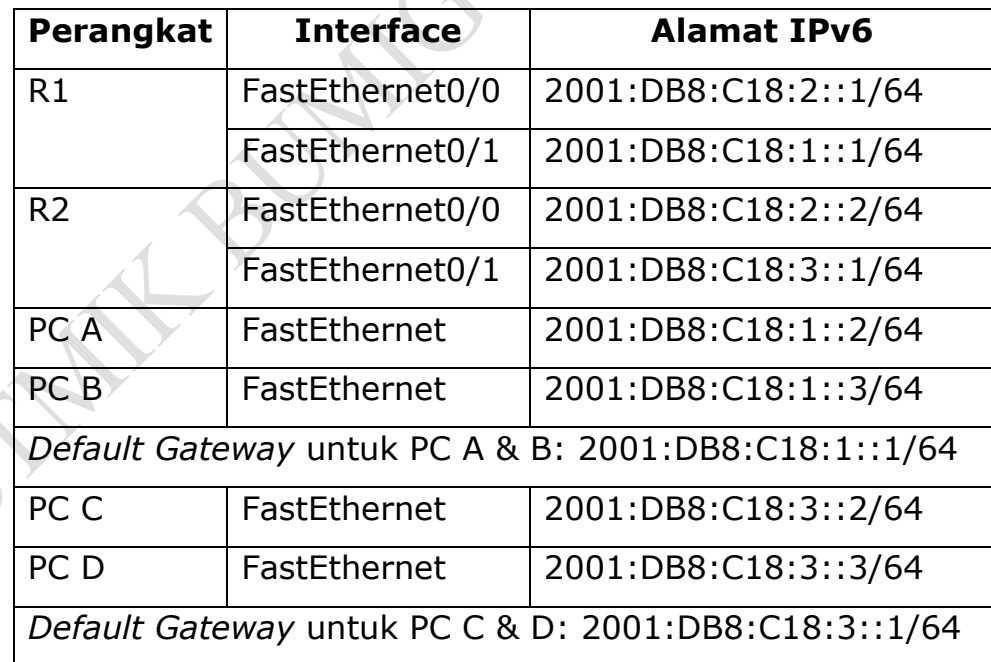

#### **Solusi:**

#### A. **Konfigurasi** *Routing Static* **di router** *R1*:

R1#conf t

**R1(config)#ipv6 route 2001:DB8:C18:3::/64 2001:DB8:C18:2::2**

R1(config)#end

**B. Konfigurasi Pengalamatan IPv6 di interface FastEthernet dari router R2**

**Router>enable**

**Router#conf t**

**Router(config)#hostname R2**

**R2(config)#ipv6 unicast-routing**

**R2(config)#int f0/0**

**R2(config-if)#ipv6 enable**

**R2(config-if)#ipv6 address 2001:DB8:C18:2::2/64**

**R2(config-if)#no shut**

**R2(config-if)#int f0/1**

**R2(config-if)#ipv6 enable**

**R2(config-if)#ipv6 address 2001:DB8:C18:3::1/64**

**R2(config-if)#no shut**

**R2(config-if)#end**

### C. **Konfigurasi** *Routing Static* **di router** *R2*:

R2#conf t

**R2(config)#ipv6 route 2001:db8:c18:1::/64 f0/0 FE80::201:63FF:FED8:3601**

**Catatan:** Sesuaikan alamat *Link-local IPv6* dari router hop berikutnya yang digunakan oleh router **R1**.

R2(config)#end

#### **Verifikasi Konfigurasi Static Route di IPv6**

Untuk memverifikasi konfigurasi *Static Route* di IPv6, Anda dapat menggunakan perintah **show ipv6 route.**

#### **Router# show ipv6 route**

#### Contoh penggunaan perintah **show ipv6 route** di router **R1**:

#### **R1#show ipv6 route**

```
IPv6 Routing Table - 6 entries
Codes: C - Connected, L - Local, S - Static, R - RIP, B - BGP
        U - Per-user Static route, M - MIPv6
       I1 - I SIS L1, I2 - I SIS L2, IA - I SIS interarea,ISIS summary
       O - OSPF intra, OI - OSPF inter, OE1 - OSPF ext 1, OE2 
- OSPF ext 2
       ON1 - OSPF NSSA ext 1, ON2 - OSPF NSSA ext 2
        D - EIGRP, EX - EIGRP external
C 2001:DB8:C18:1::/64 [0/0]
     via ::, FastEthernet0/1
L 2001:DB8:C18:1::1/128 [0/0]
     via ::, FastEthernet0/1
C 2001:DB8:C18:2::/64 [0/0]
     via ::, FastEthernet0/0
L 2001:DB8:C18:2::1/128 [0/0]
     via ::, FastEthernet0/0
S 2001:DB8:C18:3::/64 [1/0]
    via 2001:DB8:C18:2::2
L FF00::/8 [0/0]
     via ::, Null0
```
Kode "**S**" pada hasil eksekusi perintah **show ipv6 route** diatas, menandakan *static route*.

Verifikasi informasi tabel routing menggunakan perintah **show ipv6 route** pada router **R2**:

#### **R2#show ipv6 route**

IPv6 Routing Table - 6 entries

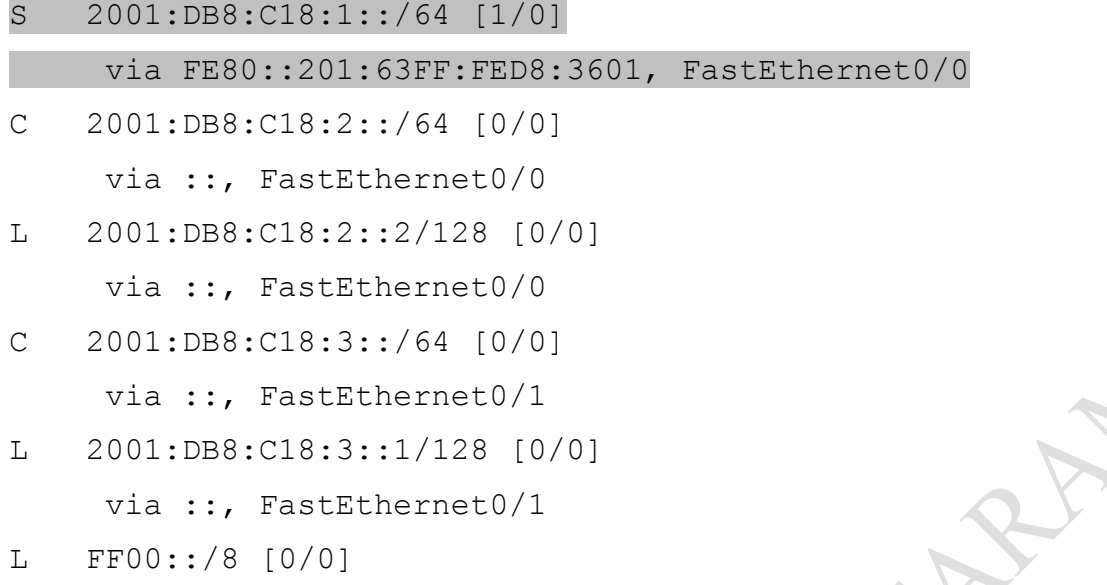

- D. Verifikasi koneksi antar jaringan IPv6 menggunakan perintah **ping** pada PC client.
	- Ping dari PC  $A \rightarrow PC C$ PC>ping 2001:DB8:C18:3::2

via ::, Null0

Pinging 2001:DB8:C18:3::2 with 32 bytes of data:

Reply from 2001:DB8:C18:3::2: bytes=32 time=156ms TTL=126 Reply from 2001:DB8:C18:3::2: bytes=32 time=141ms TTL=126 Reply from 2001:DB8:C18:3::2: bytes=32 time=156ms TTL=126 Reply from 2001:DB8:C18:3::2: bytes=32 time=125ms TTL=126

Ping statistics for 2001:DB8:C18:3::2: Packets: Sent = 4, Received = 4, Lost = 0 (0% loss), Approximate round trip times in milli-seconds: Minimum =  $125ms$ , Maximum =  $156ms$ , Average =  $144ms$ 

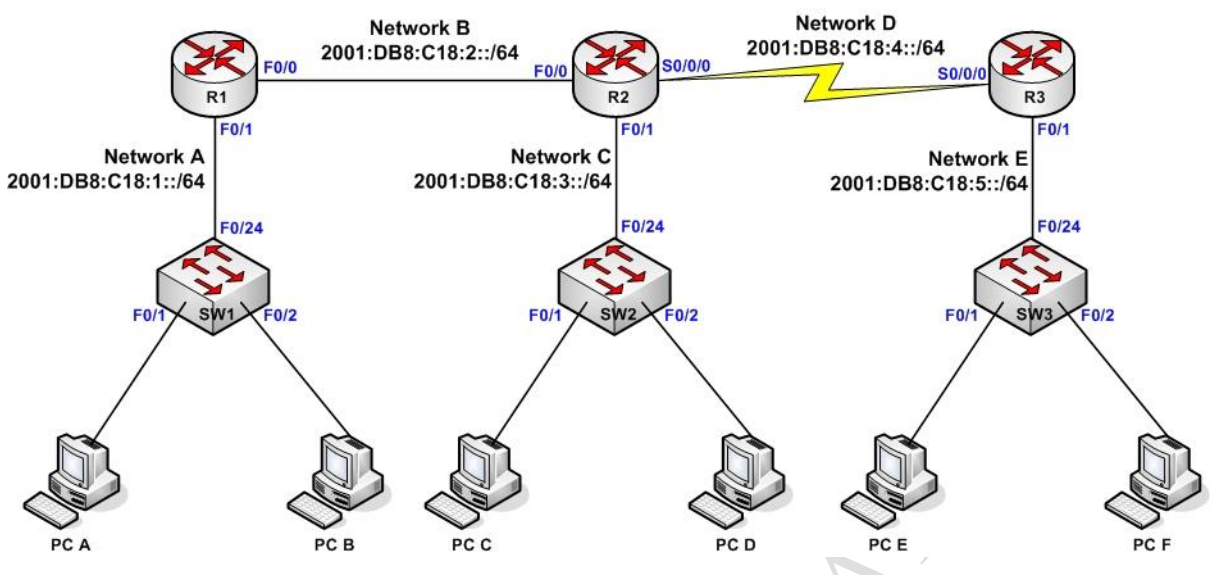

### **Studi Kasus II: Static Route di IPv6 menggunakan 3 router**

Berikut adalah tabel pengalamatan IPv6 yang digunakan pada masingmasing interface dari perangkat PC, & router:

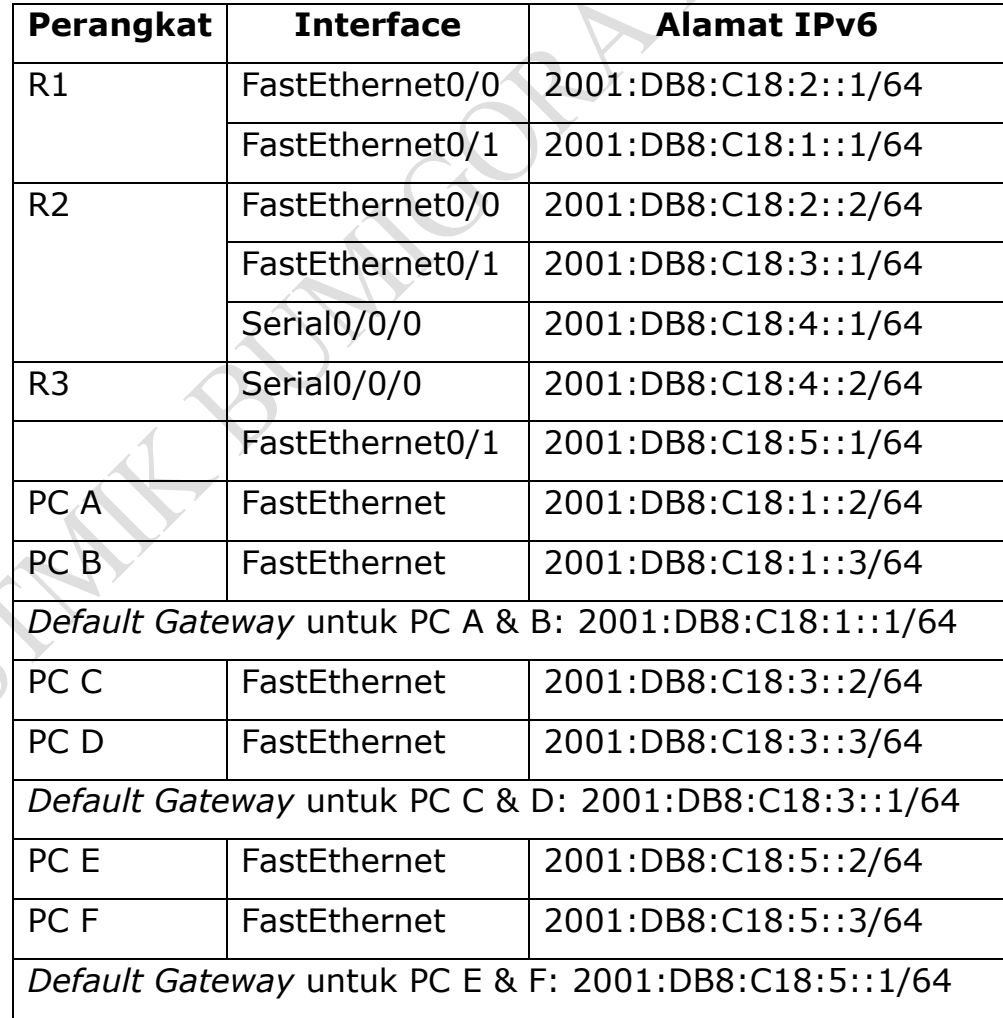

#### **Solusi:**

#### A. **Konfigurasi & verifikasi** *Routing Static* **di router** *R1*:

R1#conf t

R1(config)#ipv6 route 2001:DB8:C18:4::/64 2001:DB8:C18:2::2

R1(config)#ipv6 route 2001:DB8:C18:5::/64 2001:DB8:C18:2::2

R1(config)#end

Verifikasi konfigurasi *routing static* menggunakan perintah **show ipv6** 

# **R1#show ipv6 route** IPv6 Routing Table - 8 entries

**route** pada router **R1**:

- C 2001:DB8:C18:1::/64 [0/0] via ::, FastEthernet0/1
- L 2001:DB8:C18:1::1/128 [0/0]

via ::, FastEthernet0/1

- C 2001:DB8:C18:2::/64 [0/0] via ::, FastEthernet0/0
- L 2001:DB8:C18:2::1/128 [0/0] via ::, FastEthernet0/0
- S 2001:DB8:C18:3::/64 [1/0] via 2001:DB8:C18:2::2
- **S 2001:DB8:C18:4::/64 [1/0]**

 **via 2001:DB8:C18:2::2**

- **S 2001:DB8:C18:5::/64 [1/0]**
	- **via 2001:DB8:C18:2::2**
- L FF00::/8 [0/0] via ::, Null0
- **B. Konfigurasi & verifikasi pengalamatan IPv6 di interface serial (DCE) router R2**

**R2#conf t**

**R2(config)#int s0/0/0**

**R2(config-if)#ipv6 enable**

**R2(config-if)#ipv6 address 2001:DB8:C18:4::1/64**

Copyright © 2014 Divisi Training Center - Pusat Teknologi Informasi & Komunikasi STMIK Bumigora Mataram (http://www.stmikbumigora.ac.id) 3-8 **R2(config-if)#clock rate 128000 R2(config-if)#no shut R2(config-if)#end**

Verifikasi pengalamatan IPv6 pada interface serial router R2 menggunakan perintah **show ipv6 interface brief**:

**R2#show ipv6 interface brief**

**Serial0/0/0 [up/up]**

 **FE80::2D0:BAFF:FEA5:3E3C**

 **2001:DB8:C18:4::1**

### C. **Konfigurasi & verifikasi** *Routing Static* **di router** *R2*:

**R2#conf t**

**R2(config)#ipv6 route 2001:DB8:C18:5::/64 2001:DB8:C18:4::2 R2(config)#end**

Verifikasi konfigurasi *routing static* menggunakan perintah **show ipv6 route** pada router **R2**:

#### **R2#show ipv6 route**

```
IPv6 Routing Table - 9 entries
S 2001:DB8:C18:1::/64 [1/0]
     via 2001:DB8:C18:2::1
C 2001:DB8:C18:2::/64 [0/0]
    via ::, FastEthernet0/0
L 2001:DB8:C18:2::2/128 [0/0]
    via ::, FastEthernet0/0
C = 2001:DB8:CI8:3::/64 [0/0]
     via ::, FastEthernet0/1
L 2001:DB8:C18:3::1/128 [0/0]
     via ::, FastEthernet0/1
C 2001:DB8:C18:4::/64 [0/0]
     via ::, Serial0/0/0
```
L 2001:DB8:C18:4::1/128 [0/0]

 via ::, Serial0/0/0 **S 2001:DB8:C18:5::/64 [1/0] via 2001:DB8:C18:4::2** L FF00::/8 [0/0] via ::, Null0

**D. Konfigurasi & verifikasi pengalamatan IPv6 di interface Serial & FastEthernet router R3**

**Router>enable**

**Router#conf t**

**Router(config)#hostname R3**

**R3(config)#ipv6 unicast-routing**

**R3(config)#int f0/1**

**R3(config-if)#ipv6 enable**

**R3(config-if)#ipv6 address 2001:DB8:C18:5::1/64**

**R3(config-if)#no shut**

**R3(config-if)#int s0/0/0**

**R3(config-if)#ipv6 enable**

**R3(config-if)#ipv6 address 2001:DB8:C18:4::2/64**

**R3(config-if)#no shut**

**R3(config-if)#end**

Verifikasi konfigurasi pengalamatan IPv6 pada interface router **R3**  menggunakan perintah **show ipv6 interface brief**:

#### **R3#show ipv6 interface brief**

**FastEthernet0/0 [administratively down/down]**

FastEthernet0/1 [up/up]

 **FE80::201:42FF:FE94:6402**

 **2001:DB8:C18:5::1**

**Serial0/0/0 [up/up]**

 **FE80::230:A3FF:FE82:4A6**

 **2001:DB8:C18:4::2**

**Vlan1 [administratively down/down]**

- E. **Konfigurasi & verifikasi** *Routing Static* **di router** *R3*: **R3#conf t R3(config)#ipv6 route 2001:DB8:C18:1::/64 2001:DB8:C18:4::1 R3(config)#ipv6 route 2001:DB8:C18:2::/64 2001:DB8:C18:4::1 R3(config)#ipv6 route 2001:DB8:C18:3::/64 2001:DB8:C18:4::1**
- **R3(config)#end**

Verifikasi konfigurasi *routing static* menggunakan perintah **show ipv6 route** pada router **R3**:

#### **R3#show ipv6 route**

IPv6 Routing Table - 8 entries

### **S 2001:DB8:C18:1::/64 [1/0] via 2001:DB8:C18:4::1**

- **S 2001:DB8:C18:2::/64 [1/0] via 2001:DB8:C18:4::1**
- **S 2001:DB8:C18:3::/64 [1/0] via 2001:DB8:C18:4::1**
- C 2001:DB8:C18:4::/64 [0/0] via ::, Serial0/0/0
- L 2001:DB8:C18:4::2/128 [0/0] via ::, Serial0/0/0
- C 2001:DB8:C18:5::/64 [0/0] via ::, FastEthernet0/1
- L 2001:DB8:C18:5::1/128 [0/0] via ::, FastEthernet0/1
- L FF00::/8 [0/0] via ::, Null0
- F. Verifikasi koneksi antar jaringan IPv6 menggunakan perintah **ping** pada PC client.
	- Ping dari PC  $A \rightarrow PC C$

PC>ping 2001:DB8:C18:3::2

Pinging 2001:DB8:C18:3::2 with 32 bytes of data:

```
Reply from 2001:DB8:C18:3::2: bytes=32 time=156ms TTL=126
Reply from 2001:DB8:C18:3::2: bytes=32 time=141ms TTL=126
Reply from 2001:DB8:C18:3::2: bytes=32 time=156ms TTL=126
Reply from 2001:DB8:C18:3::2: bytes=32 time=125ms TTL=126
```
Ping statistics for 2001:DB8:C18:3::2:

```
Packets: Sent = 4, Received = 4, Lost = 0 (0\frac{1}{6} \text{ loss}),
Approximate round trip times in milli-seconds:
```
Minimum =  $125ms$ , Maximum =  $156ms$ , Average =  $144ms$ 

• Ping dari PC A  $\rightarrow$  PC E

PC>ping 2001:DB8:C18:5::2

Pinging 2001:DB8:C18:5::2 with 32 bytes of data:

Reply from 2001:DB8:C18:5::2: bytes=32 time=172ms TTL=125 Reply from 2001:DB8:C18:5::2: bytes=32 time=187ms TTL=125 Reply from 2001:DB8:C18:5::2: bytes=32 time=127ms TTL=125 Reply from 2001:DB8:C18:5::2: bytes=32 time=188ms TTL=125

Ping statistics for 2001:DB8:C18:5::2:

Packets: Sent = 4, Received = 4, Lost = 0 (0% loss), Approximate round trip times in milli-seconds: Minimum =  $127ms$ , Maximum =  $188ms$ , Average =  $168ms$ 

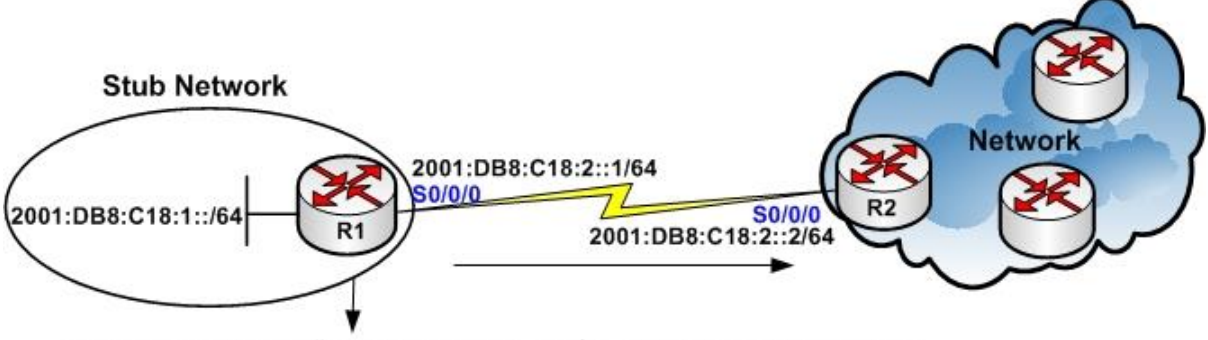

#### **Konfigurasi Default Route Forwarding di IPv6**

**Default Route** digunakan pada situasi ketika *route* dari sumber ke tujuan tidak diketahui atau ketika tidak memungkinkan bagi router untuk memelihara banyak *route* di dalam routing tabelnya. Untuk mengkonfigurasi *default route forwarding*, gunakan perintah **ipv6 route** pada mode *global configuration*.

Sintak penulisan *default route forwarding* di IPv6: **Router(config)# ipv6 route** *::/0 {ipv6-address | interface-type interface-number }*

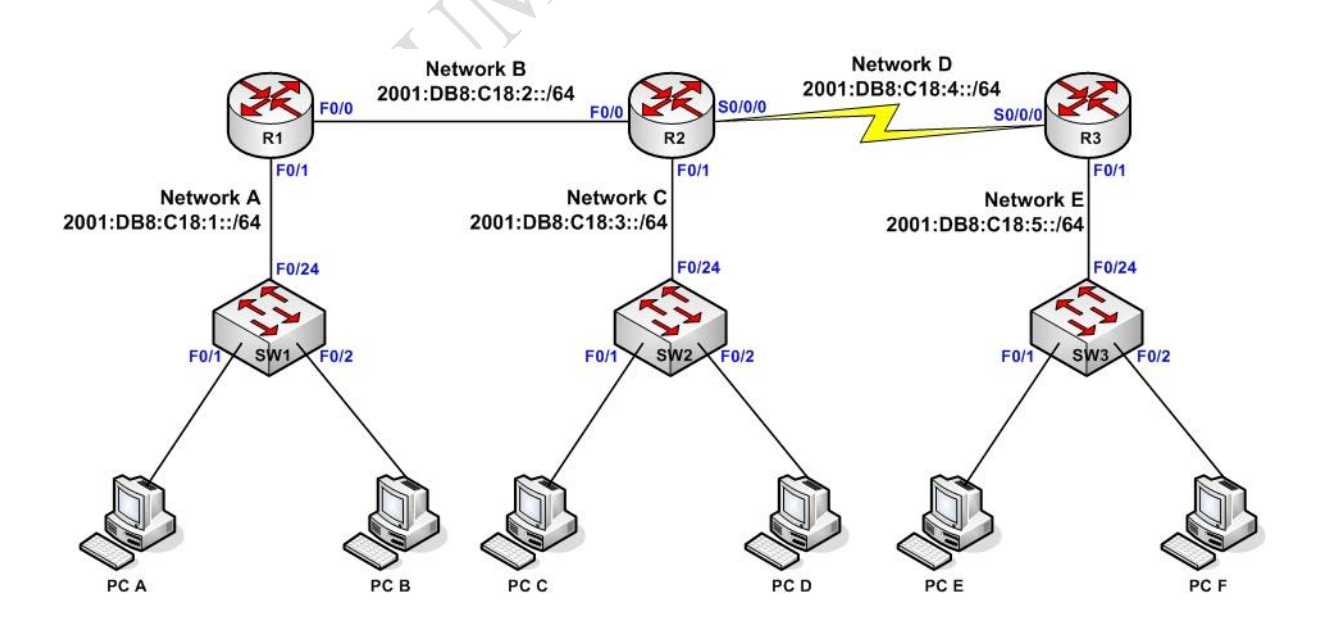

### **Studi Kasus Konfigurasi Default Route Forwarding**

Router(config)# ipv6 route ::/0 2001:DB8:C18:2::2

### **Solusi:**

# A. **Konfigurasi & verifikasi Default Route di router** *R1*:

R1#conf t

Menghapus konfigurasi *static routing IPv6* pada router R1:

**R1(config)#no ipv6 route 2001:DB8:C18:3::/64 2001:DB8:C18:2::2 R1(config)#no ipv6 route 2001:DB8:C18:4::/64 2001:DB8:C18:2::2 R1(config)#no ipv6 route 2001:DB8:C18:5::/64 2001:DB8:C18:2::2**

```
 Membuat default route IPv6 pada router R1:
```

```
R1(config)#ipv6 route ::/0 2001:DB8:C18:2::2
```

```
R1(config)#end
```
 Verifikasi konfigurasi *default route IPv6* pada router R1 menggunakan perintah **show ipv6 route**:

# **R1#show ipv6 route**

```
IPv6 Routing Table - 6 entries
```
**S ::/0 [1/0]**

# **via 2001:DB8:C18:2::2**

C 2001:DB8:C18:1::/64 [0/0] via ::, FastEthernet0/1

```
L 2001:DB8:C18:1::1/128 [0/0]
```

```
 via ::, FastEthernet0/1
```

```
C 2001:DB8:C18:2::/64 [0/0]
    via ::, FastEthernet0/0
```

```
L 2001:DB8:C18:2::1/128 [0/0]
```

```
via ::, FastEthernet0/0
```

```
L FF00::/8 [0/0]
     via ::, Null0
```
# B. **Konfigurasi & verifikasi Default Route di router** *R3*:

R3#conf t

Menghapus konfigurasi *static routing IPv6* pada router R3:

```
R3(config)#no ipv6 route 2001:DB8:C18:1::/64 2001:DB8:C18:4::1
```
**R3(config)#no ipv6 route 2001:DB8:C18:2::/64 2001:DB8:C18:4::1 R3(config)#no ipv6 route 2001:DB8:C18:3::/64 2001:DB8:C18:4::1**

Membuat *default route IPv6* pada router R3:

**R3(config)#ipv6 route ::/0 2001:DB8:C18:4::1**

R3(config)#end

 Verifikasi konfigurasi *default route IPv6* pada router R3 menggunakan perintah **show ipv6 route**:

#### **R3#show ipv6 route**

IPv6 Routing Table - 6 entries

**S ::/0 [1/0]**

#### **via 2001:DB8:C18:4::1**

- C 2001:DB8:C18:4::/64 [0/0] via ::, Serial0/0/0
- L 2001:DB8:C18:4::2/128 [0/0] via ::, Serial0/0/0
- C 2001:DB8:C18:5::/64 [0/0] via ::, FastEthernet0/1
- L 2001:DB8:C18:5::1/128 [0/0]

```
 via ::, FastEthernet0/1
```
- L FF00::/8 [0/0] via ::, Null0
- C. Verifikasi koneksi antar jaringan IPv6 menggunakan perintah **ping** pada PC client.
	- Ping dari PC  $A \rightarrow PC C$

```
PC>ping 2001:DB8:C18:3::2
```
Pinging 2001:DB8:C18:3::2 with 32 bytes of data:

```
Reply from 2001:DB8:C18:3::2: bytes=32 time=156ms TTL=126
Reply from 2001:DB8:C18:3::2: bytes=32 time=141ms TTL=126
Reply from 2001:DB8:C18:3::2: bytes=32 time=156ms TTL=126
```
Reply from 2001:DB8:C18:3::2: bytes=32 time=125ms TTL=126

```
Ping statistics for 2001:DB8:C18:3::2:
```
Packets: Sent = 4, Received = 4, Lost =  $0$  (0% loss), Approximate round trip times in milli-seconds: Minimum =  $125ms$ , Maximum =  $156ms$ , Average =  $144ms$ 

• Ping dari PC A  $\rightarrow$  PC E

PC>ping 2001:DB8:C18:5::2 Pinging 2001:DB8:C18:5::2 with 32 bytes of data:

Reply from 2001:DB8:C18:5::2: bytes=32 time=172ms TTL=125 Reply from 2001:DB8:C18:5::2: bytes=32 time=187ms TTL=125 Reply from 2001:DB8:C18:5::2: bytes=32 time=127ms TTL=125 Reply from 2001:DB8:C18:5::2: bytes=32 time=188ms TTL=125

Ping statistics for 2001:DB8:C18:5::2:

Packets: Sent =  $4$ , Received =  $4$ , Lost = 0 (0% loss), Approximate round trip times in milli-seconds:

Minimum =  $127ms$ , Maximum =  $188ms$ , Average =  $168ms$ 

# **ROUTING INFORMATION PROTOCOL**

**NEXT GENERATION** 

**(RIPng)**

**4**

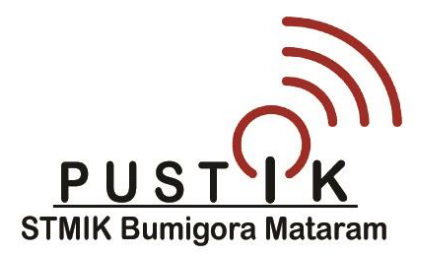

# **Routing Information Protocol next generation (RIPng)**

*RIPng* adalah versi RIP untuk IPv6 dengan karakteristik sebagai berikut:

- RIPng adalah protokol routing *distance vector*.
- **Hop count** digunakan sebagai *metric* untuk memilih jalur.
- Hop count maksimum adalah 15.
- Secara default routing updates di m*ulticast* setiap 30 detik, menggunakan alamat multicast IPv6 *FF02::9*.

# **Implementasi RIPng**

Terdapat beberapa tahapan yang harus dilakukan untuk mengimplementasikan *RIP for IPv6* pada Cisco router yaitu:

1. Mengaktifkan proses routing *RIPng*, menggunakan perintah:

## **Router(config)# ipv6 router rip** *word*

Dimana *word* merupakan kata yang digunakan untuk menggambarkan proses routing dari RIP karena RIPng mendukung beberapa proses routing berjalan secara bersamaan, sebagai contoh:

**Router(config)# ipv6 router rip** *stmikbumigora*

2. Mengaktifkan proses routing pada interface, menggunakan perintah:

**Router(config)# interface type number Router(config-if)# ipv6 rip** *word* **enable** sebagai contoh: **Router(config)# interface fastethernet0/0**

- **Router(config-if)# ipv6 rip** *stmikbumigora* **enable**
- 3. Melakukan penyesuaian pada protokol routing berdasarkan jaringan Anda.

**Studi Kasus Konfigurasi RIPng (3 router)**

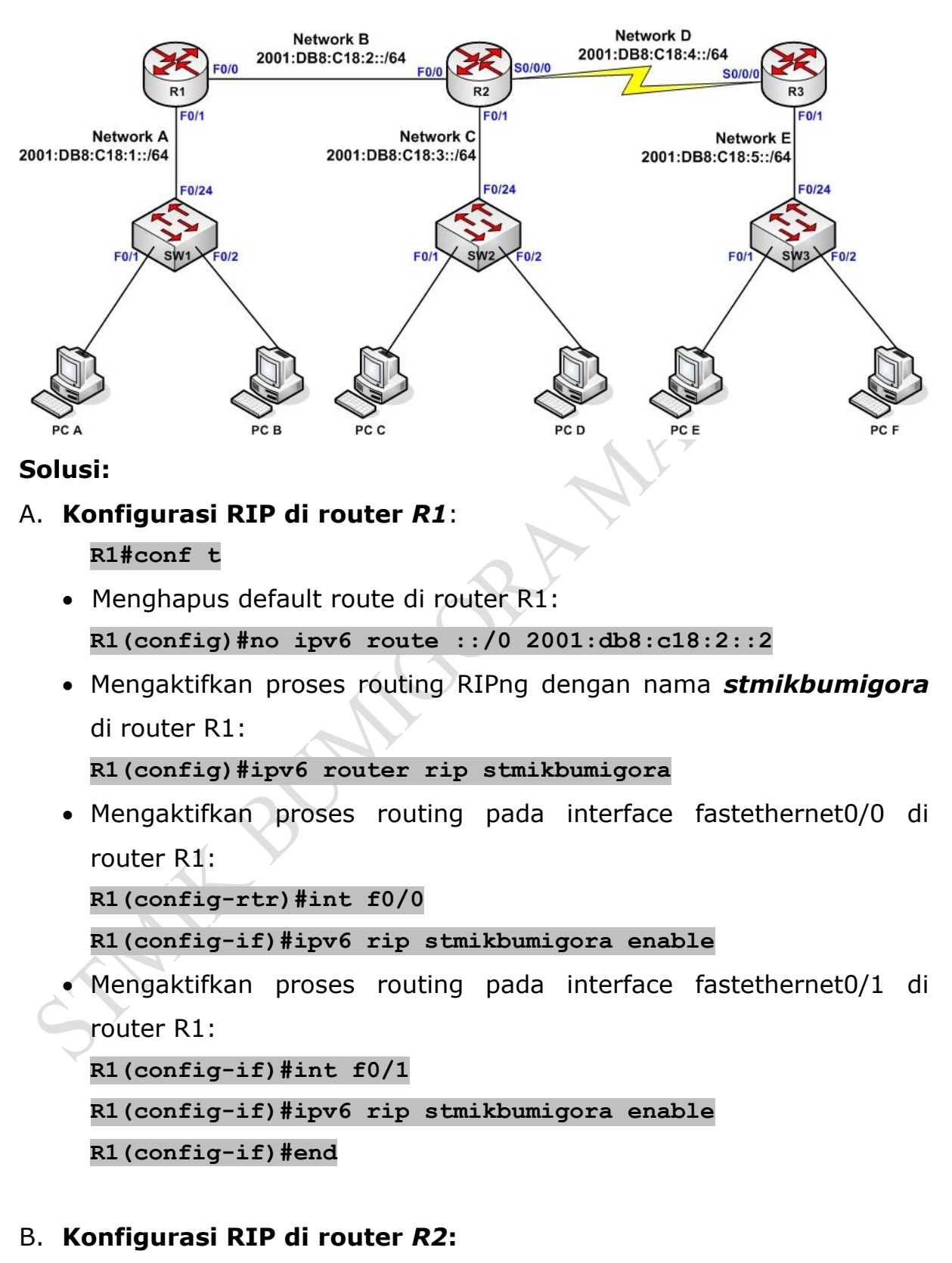

#### **R2#conf t**

- Menghapus static routing di router R2: **R2(config)#no ipv6 route 2001:DB8:C18:1::/64 2001:DB8:C18:2::1 R2(config)#no ipv6 route 2001:DB8:C18:5::/64 2001:DB8:C18:4::2**
- Mengaktifkan proses routing RIPng dengan nama *stmikbumigora* di router R2:

```
R2(config)#ipv6 router rip stmikbumigora
```
 Mengaktifkan proses routing pada interface fastethernet0/0 di router R2:

**R2(config-rtr)#int f0/0**

**R2(config-if)#ipv6 rip stmikbumigora enable**

 Mengaktifkan proses routing pada interface fastethernet0/1 di router R2:

```
R2(config-if)#int f0/1
```

```
R2(config-if)#ipv6 rip stmikbumigora enable
```
 Mengaktifkan proses routing pada interface serial0/0/0 di router R2: **R2(config-if)#int s0/0/0**

**R2(config-if)#ipv6 rip stmikbumigora enable**

**R2(config-if)#end**

#### C. **Konfigurasi RIP di router** *R3***:**

**R3#conf t**

Menghapus default route di router R3:

```
R3(config)#no ipv6 route ::/0 2001:db8:c18:4::1
```
 Mengaktifkan proses routing RIPng dengan nama *stmikbumigora* di router R3:

**R3(config)#ipv6 router rip stmikbumigora**

 Mengaktifkan proses routing pada interface fastethernet0/1 di router R3:

**R3(config-rtr)#int f0/1**

**R3(config-if)#ipv6 rip stmikbumigora enable**

 Mengaktifkan proses routing pada interface serial0/0/0 di router R3: **R3(config-if)#int s0/0/0 R3(config-if)#ipv6 rip stmikbumigora enable R3(config-if)#end**

#### **Memverifikasi implementasi RIPng**

Untuk memverifikasi protokol routing yang aktif pada router termasuk RIPng, Anda dapat menggunakan perintah **show ipv6 protocols**: **Router# show ipv6 protocols**

Perintah ini akan menampilkan nilai-nilai yang berkaitan dengan routing protocols dan informasi *timer* dari routing protocol yang diterapkan di router.

Contoh penggunaan perintah **show ipv6 protocols** di router **R1**:

```
R1#show ipv6 protocols
```
**IPv6 Routing Protocol is "connected"**

**IPv6 Routing Protocol is "static**

**IPv6 Routing Protocol is "rip stmikbumigora"**

 **Interfaces:**

 **FastEthernet0/0**

 **FastEthernet0/1**

### **Menampilkan informasi tabel routing IPv6**

Perintah **show ipv6 route** dapat digunakan untuk menampilkan informasi routing tabel IPv6:

**Router# show ipv6 route**

Contoh penggunaan perintah **show ip route** di router **R1**:

**R1#show ipv6 route**

**IPv6 Routing Table - 8 entries**

**Codes: C - Connected, L - Local, S - Static, R - RIP, B - BGP U - Per-user Static route, M - MIPv6**

```
 I1 - ISIS L1, I2 - ISIS L2, IA - ISIS interarea, IS -
ISIS summary
       O - OSPF intra, OI - OSPF inter, OE1 - OSPF ext 1, OE2 
- OSPF ext 2
       ON1 - OSPF NSSA ext 1, ON2 - OSPF NSSA ext 2
       D - EIGRP, EX - EIGRP external
C 2001:DB8:C18:1::/64 [0/0]
     via ::, FastEthernet0/1
L 2001:DB8:C18:1::1/128 [0/0]
     via ::, FastEthernet0/1
C 2001:DB8:C18:2::/64 [0/0]
     via ::, FastEthernet0/0
L 2001:DB8:C18:2::1/128 [0/0]
     via ::, FastEthernet0/0
R 2001:DB8:C18:3::/64 [120/1]
    via FE80::2D0:97FF:FEB2:C201, FastEthernet0/0
R 2001:DB8:C18:4::/64 [120/1]
    via FE80::2D0:97FF:FEB2:C201, FastEthernet0/0
R 2001:DB8:C18:5::/64 [120/2]
    via FE80::2D0:97FF:FEB2:C201, FastEthernet0/0
L FF00::/8 [0/0]
     via ::, Null0
```
#### **Database dari protokol routing RIPng**

Untuk menampilkan isi dari database protokol routing RIPng, gunakan perintah **show ipv6 rip database**: **Router# show ipv6 rip database**

Contoh penggunaan perintah **show ipv6 rip database** di router **R1**:

**R1#show ipv6 rip database**

RIP process "stmikbumigora" local RIB

2001:DB8:C18:3::/64, metric 1, installed

 FastEthernet0/0/FE80::2D0:97FF:FEB2:C201, expires in 167 sec 2001:DB8:C18:4::/64, metric 1, installed FastEthernet0/0/FE80::2D0:97FF:FEB2:C201, expires in 167 sec 2001:DB8:C18:5::/64, metric 2, installed FastEthernet0/0/FE80::2D0:97FF:FEB2:C201, expires in 167 sec

#### **DAFTAR PUSTAKA**

Cisco, An Introduction to IPv6, 2008, Cisco Systems, *diunduh dari http://learningnetwork.cisco.com*

McQuerry Steve, Authorized Self-Study Guide Interconnecting Cisco Network Devices, Part 2 (ICND2) Third Edition, 2008, Cisco Press

Stewart Brent, Donohue Denise, CCNP BSCI Quick Reference Sheets Exam 642- 901, 2007, Cisco Press